# **2220** 시리즈 다중 채널 프로그래밍 가능 **DC** 전원 공급기

사용 설명서

2220S-900-11 Rev. C / 2013년 12월

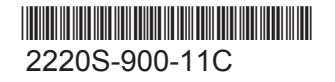

A Greater Measure of Confidence

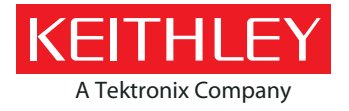

# 2220 시리즈

# 다중 채널 프로그래밍 가능 DC 전원 공급기 사용 설명서

© 2013, Keithley Instruments, Inc.

Cleveland, Ohio, U.S.A.

#### All rights reserved.

Keithley Instruments, Inc.의 사전 서면 승인 없이 본 문서의 정보 일부 또는 전부를 무단으로 복제하거나 복사하거나 사용할 수 없습니다.

TSP® , TSP-Link® 및 TSP-Net® 은 Keithley Instruments, Inc.의 상표입니다. 모든 Keithley Instruments 제품 이름은 Keithley Instruments, Inc.의 상표 또는 등록 상표입니다. 기타 브랜드 이름은 해당 소유주의 상표 또는 등록 상표입니다.

문서 번호: 2220S-900-11 Rev. C/2013년 12월

이 제품 및 모든 관련 장비를 사용하기 전에 다음 안전 예방책을 확인해야 합니다. 일부 장비 및 액세서리는 안전한 전압에서 정상적으로 사용하여도 위험한 상황이 발생할 수 있습니다.

이 제품은 감전의 위험성을 인식하고 있으며 가능한 부상을 방지하는 데 필요한 안전 예방책을 숙지하고 있는 전문가를 위한 제품입니다. 제품을 사용하기 전에 설치, 작동 및 유지 관리 정보를 모두 읽어보고 해당 정보를 따르십시오. 본 사용 설명서에서는 완전한 제품 사양을 확인할 수 있습니다.

지정되지 않은 방식으로 제품을 사용할 경우 제품 보증을 통해 제공되는 보호가 적용되지 않을 수 있습니다.

제품 사용자의 유형:

담당자는 장비가 사양 및 작동 제한 범위 내에서 작동되며 사용자가 적절한 교육을 받았는지 확인하는 등의 장비 사용 및 유지 관리를 책임지는 개인 또는 그룹입니다.

사용자는 제품의 설계된 기능을 이용하는 사람입니다. 사용자는 전기 안전 절차와 올바른 장비 사용에 대한 교육을 받아야 합니다. 그리고 감전 사고가 발생하거나 전류가 흐르는 위험한 회로와 접촉하지 않도록 필요한 보호 조치를 취해야 합니다.

유지 관리 담당자는 라인 전압을 설정하거나 소모품을 교체하는 등의 제품을 정상적인 작동 상태로 유지하는 데 필요한 일상적인 절차를 수행합니다. 유지 관리 절차는 본 사용 설명서에 설명되어 있습니다. 그리고 해당 절차는 사용자가 수행할 수 있는 절차인지 명확하게 표시되어 있습니다. 사용자가 수행할 수 있는 절차가 아닌 경우 서비스 담당자가 해당 절차를 수행해야 합니다.

서비스 담당자는 전류가 흐르는 회로를 다루고, 안전하게 설치를 수행하며, 제품을 수리하는 방법을 교육받습니다. 적절하게 교육을 받은 서비스 담당자만이 설치 및 서비스 절차를 수행할 수 있습니다.

Keithley Instruments 제품은 측정, 컨트롤 및 데이터 I/O 연결의 전기 신호와 함께 사용할 수 있도록 설계되었으며, 순간 과전압이 낮으므로 메인 전압 또는 순간 과전압이 높은 전압 소스 또 주 전원에 직접 연결해서는 안 됩니다. 측정 범주 II(IEC 60664에 표시된 대로) 연결에는 종종 로컬 AC 주 연결과 연관된 높은 순간 과전압에 대한 보호 장치가 필요합니다. 특정 Keithley 측정 장비는 주 전원에 연결할 수 있습니다. 이러한 장비는 범주 II 이상으로 표시됩니다.

사양, 작동 설명서, 장비 라벨에 명시적으로 허용된 경우를 제외하고 장비를 주 전원에 연결하지 마십시오.

감전 위험이 있는 경우 각별히 주의하십시오. 케이블 커넥터 잭 또는 테스트 고정기에서 치명적인 전압이 노출될 수 있습니다. ANSI(American National Standards Institute)에 따르면 전압 레벨이 30V RMS, 42.4V 피크 또는 60VDC보다 높은 경우 감전 위험이 있습니다. GSP(안전 모범 사례, Good Safety Practice)에서도 측정하기 전에 모든 알 수 없는 회로에 위험 전압이 있다고 간주합니다.

사용자는 본 제품을 사용할 때 감전 사고가 발생하지 않도록 항상 필요한 보호 조치를 취해야 합니다. 담당자는 사용자가 모든 연결 지점에서 안전하게 액세스하고 절연된 상태로 작업하는지 확인해야 합니다. 사용자가 직접 만져야만 하는 일부 연결 지점은 밖으로 노출되어 있습니다. 연결 지점을 직접 만져야 하는 경우, 제품 사용자는 감전 사고의 위험으로부터 스스로를 보호할 수 있도록 미리 교육을 받아야 합니다. 1,000V 이상에서 작동이 가능한 회로의 모든 전도성 부품은 밖으로 노출되어 있으면 안 됩니다.

제한이 안 된 전원 회로에 스위칭 카드를 직접 연결하지 마십시오. 이러한 카드는 임피던스가 제한된 소스에 사용하도록 설계되었습니다. 스위칭 카드를 절대로 AC 주 전원에 직접 연결하지 마십시오. 스위칭 카드를 소스에 연결할 경우 카드에 전달되는 이상 전류 및 전압을 제한하는 보호 장치를 설치하십시오.

장비를 작동하기 전에 라인 코드가 올바르게 접지된 전원 콘센트에 연결되어 있는지 확인하십시오. 연결 케이블, 테스트 리드선 및 점퍼를 사용하기 전에 마모, 균열 또는 파손이 있는지 검사하십시오.

랙 마운트와 같은 주 전원 코드가 제한된 위치에 장비를 설치할 경우, 장비 근처의 사용자가 쉽게 접근할 수 있는 곳에 주 입력 전원 연결 해제 장치를 별도로 설치해야 합니다.

테스트 중인 회로에 전원이 공급되는 동안에는 안전을 위해 제품, 테스트 케이블 또는 기타 장비를 만지지 마십시오. 케이블 또는 점퍼를 연결 또는 분리하거나, 스위칭 카드를 설치 또는 제거하거나, 점퍼를 설치 또는 제거하는 등의 내부 구성을 변경하기 전에 항상 전체 테스트 시스템에서 전원을 분리하고 커패시터를 방전하십시오.

테스트 중인 회로 또는 전원선 접지의 커먼 사이드(Common Side)으로 전류가 흐르는 경로를 형성할 수 있는 물체를 만지지 마십시오. 항상 측정되는 전압을 막을 수 있는 건조하고 절연된 표면에 서서 마른 손으로 측정하십시오.

안전을 위해 작동 지침에 따라 장비와 액세서리를 사용해야 합니다. 장비 또는 액세서리를 작동 지침에 지정되지 않은 방식으로 사용할 경우 장비에서 제공하는 보호가 적용되지 않을 수 있습니다.

장비 및 액세서리의 신호 레벨이 사양 및 작동 지침에 정의되고 장비, 테스트 고정기 패널 또는 스위칭 카드에 표시된 최대 신호 레벨을 초과하지 않도록 주의하십시오.

제품에 퓨즈를 사용할 경우 화재 위험을 완전히 차단할 수 있도록 제품과 동일한 유형 및 등급의 퓨즈로 대체하십시오.

섀시 연결은 회로 측정을 위한 절연 연결로만 사용해야 하며, 보호 접지(안전 접지) 연결로 사용해서는 안 됩니다.

테스트 고정기를 사용할 경우 피시험 장치에 전원이 공급되는 동안 덮개를 닫아 두십시오. 안전한 작업을 위해 덮개 인터로크(Interlock)를 사용해야 합니다.

나사가 있는 경우 사용 설명서에서 권장하는 와이어를 사용하여 해당 나사를 보호 접지(안전 접지)에 연결하십시오.

장비의 ▲▲ 기호는 위험이 발생할 수 있으므로 주의하라는 의미입니다. 장비에 해당 기호가 표시되어 있는 경우 사용자는 항상 사용 설명서에 있는 작동 지침을 참조해야 합니다.

장비의 기호는 감전의 위험이 있으므로 주의하라는 의미입니다. 이러한 전압에 접촉되지 않도록 표준 안전 예방책의 내용으로 진행하십시오.

장비의 기호는 표면이 뜨거울 수 있음을 나타냅니다. 화상 위험이 있으니 표면을 만지지 마십시오.

기호는 장비 프레임에 연결하는 연결 단자를 나타냅니다.

이 (Hg) 기호가 제품에 표시되어 있으면 디스플레이 램프에 수은이 포함되어 있음을 나타냅니다. 국가 및 지방 법률에 따라 램프를 올바르게 폐기하십시오.

사용 설명서의 경고 제목 관련 내용은 부상 또는 사망에 이를 수 있는 위험을 설명합니다. 표시된 절차를 수행하기 전에 항상 관련 정보를 꼼꼼히 읽으십시오.

사용 설명서의 주의 제목 관련 내용은 장비 손상을 유발할 수 있는 위험을 설명합니다. 그러한 위험이 발생할 경우 보증이 무효화될 수 있습니다.

장비와 액세서리를 사람에게 연결하지 마십시오.

유지 관리 작업을 수행하기 전에 라인 코드와 모든 테스트 케이블을 분리합니다.

감전 사고 및 화재가 발생하지 않도록 전력 변압기, 테스트 리드선, 입력 잭을 포함한 주 회로의 교체 부품은 Keithley Instruments에서 구매해야 합니다. 등급과 유형이 동일한 경우 국가 안전 인증을 받은 표준 퓨즈를 사용할 수 있습니다. 그 밖에 안전과 관련되지 않은 부품은 정품과 등급이 동일한 경우 다른 공급업체에서 구매할 수 있습니다. 하지만 제품의 정확도와 기능을 유지하기 위해서는 해당 부품을 Keithley Instruments를 통해서만 구매해야 합니다. 교체 부품을 사용할 수 있는지 확실치 않을 경우 Keithley Instruments 사무실에 문의하십시오.

장비를 청소하려면 젖은 천이나 순한 수성 세제를 사용하고 장비의 표면만 청소하십시오. 세제를 장비에 직접 묻히거나 세척액이 장비에 쏟아지거나 장비 안으로 들어가지 않도록 주의하십시오. 케이스 또는 섀시 없이 써킷 보드에 구성된 제품(예: 컴퓨터에 설치하는 데이터 수집 보드)은 지침에 따라 사용할 경우 청소가 필요하지 않습니다. 보드가 오염되어 작동에 영향을 미칠 경우 보드를 공장으로 보내서 적절한 청소/정비 서비스를 받으십시오.

2013년 1월 안전 예방책 수정 버전

# 목차

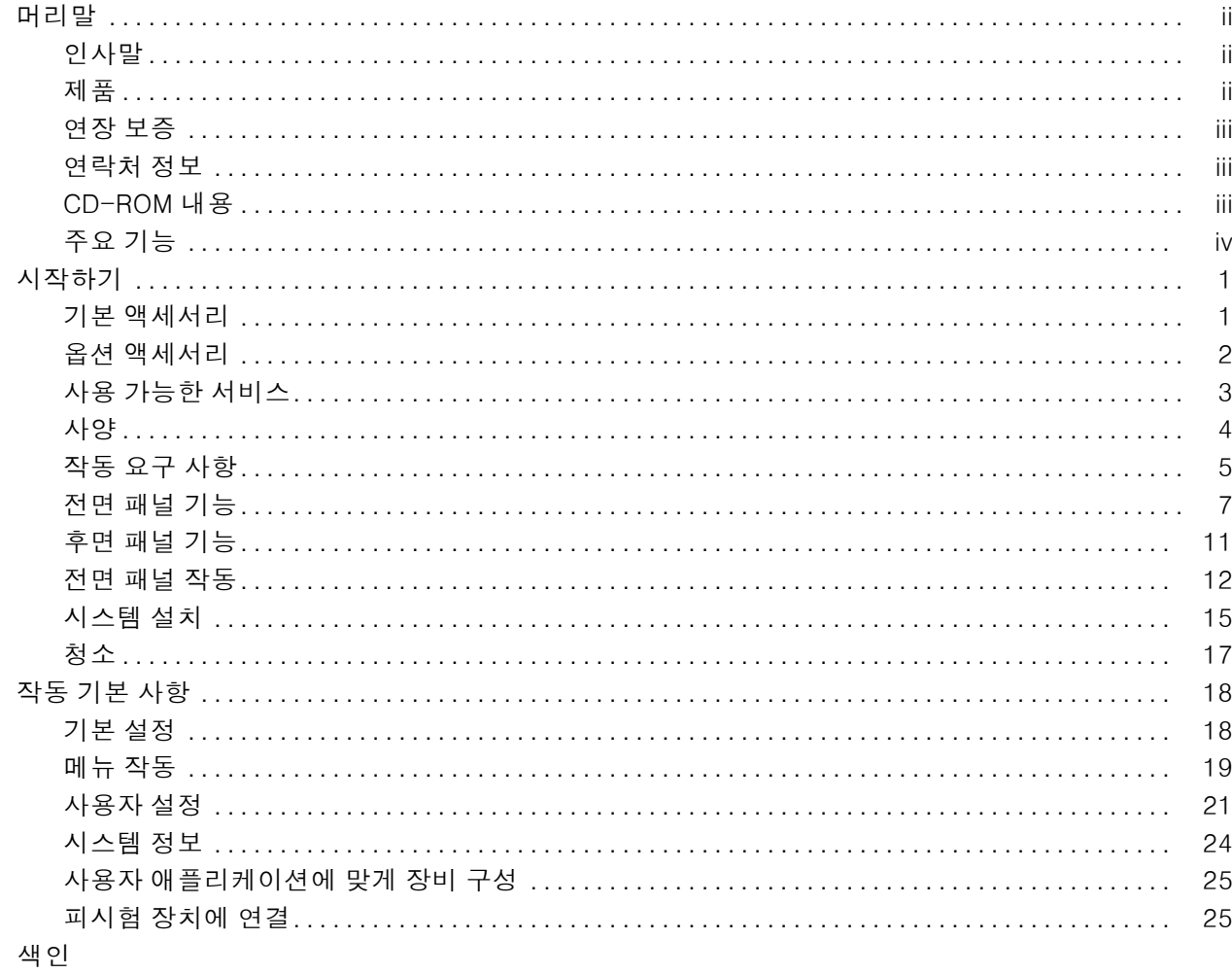

# <span id="page-7-0"></span>머리말

# 인사말

Keithley Instruments의 제품을 사용해 주셔서 감사합니다. 2200 시리즈 다중 채널 프로그래밍 가능 DC 전원 공급기는 다양한 애플리케이션에 전원을 공급할 수 있도록 설계된 유연한 DC 소스입니다. 2230-30-1 모델과 해당 변형 버전은 3개의 출력 채널을 제공하며, 2220-30-1 모델과 해당 변형 버 전은 2개의 채널을 제공합니다. 두 모델의 출력 채널은 독립적이며 분리되어 있어 기준과 극성이 각 기 다른 회로에 전원을 공급할 수 있습니다. 각 채널은 사용자의 애플리케이션 요구에 따라 활성화하 거나 비활성화할 수 있습니다. 모든 출력에는 리드선 저항의 효과를 줄이는 데 사용할 수 있는 원격 감지 기능이 있으므로 긴 리드선을 사용할 경우에도 0.03%의 기본 전압 정확도를 제공합니다. 모든 채널의 기본 전류 정확도는 0.1%이며, 선형 조절 기능으로 3mVp-p 미만의 낮은 노이즈를 제공합니 다. 유연한 표시 모드를 통해 2개의 30V 출력을 손쉽게 결합해서 사용할 수 있으며, USB 인터페이스 를 사용하여 컨버터나 특수 케이블 없이도 PC 기반 시스템을 간편하게 구축할 수 있습니다. 각 모델 의 G 버전에는 USB 인터페이스와 함께 GPIB 인터페이스가 포함되어 있습니다.

이 컴팩트한 전원 공급기는 벤치 공간을 많이 차지하지 않으면서 다양한 애플리케이션을 지원합니 다. 전원 공급기의 일부 버전은 일본에서 일반적으로 사용하는 100VAC의 공칭 라인 전압을 사용할 수 있습니다. 이러한 버전은 끝에 "J"를 붙여서 표시합니다.

# 제품

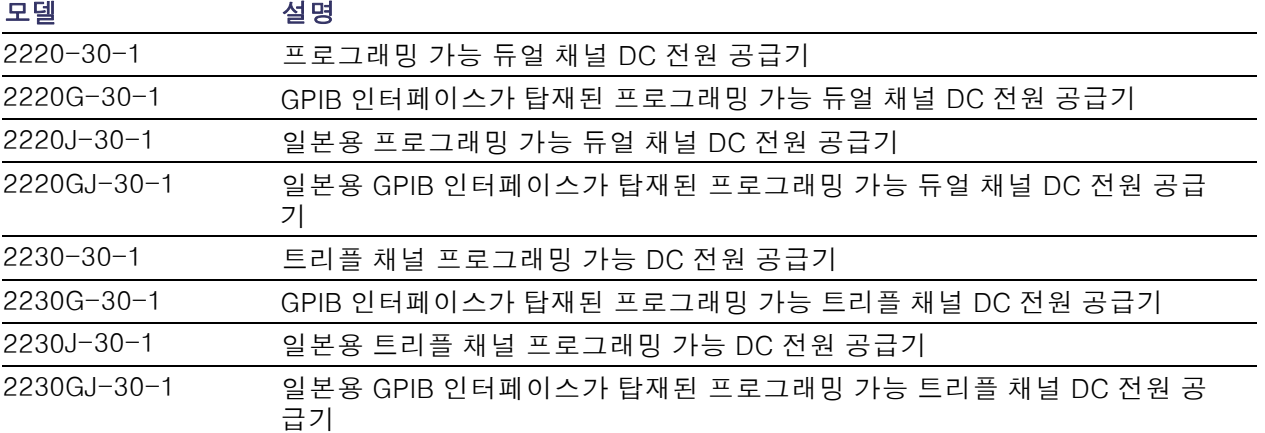

이 설명서에는 다음 제품에 대한 정보가 포함되어 있습니다.

# <span id="page-8-0"></span>연장 보증

보증 연한을 추가하는 연장 보증을 많은 제품에서 이용할 수 있습니다. 이러한 유용한 연장 보증 계 약으로 예상하지 않은 서비스 경비 지출을 줄이며 수리 비용의 몇 분에 일에 불과한 비용으로 몇 년간 추가로 보호 서비스를 받을 수 있습니다. 연장 보증은 신제품과 기존 제품에 모두 사용할 수 있습니 다. 자세한 내용은 해당 지역의 Keithley Instruments 담당자에게 문의하십시오.

# 연락처 정보

이 정보를 검토한 후 궁금한 사항이 있을 경우 다음 연락처를 이용하십시오.

- 1. Keithley Instruments 웹 사이트(http://www.Keithley.co.kr)
- 2. Keithley 웹 포럼(http://forum.keithley.com)
- 3. 미국 및 캐나다 사용자는 수신자 부담 전화 1-888-KEITHLEY(1-888-534-8453)로, 미국 이외 지 역의 사용자는 +1-440-248-0400번으로 Keithley Instruments 기업 본사에 문의하십시오. 전 세 계 연락 번호는 Keithley Instruments 웹 사이트(http://www.Keithley.co.kr)를 참조하십시오.

# CD-ROM 내용

2200 시리즈 주문 시 CD-ROM이 함께 제공됩니다. 2200 시리즈 제품 정보 CD-ROM에는 다음과 같 은 내용이 포함되어 있습니다.

- 사용설명서: 연결, 작동 정보 및 유지 관리 정보에 대한 설명이 포함되어 있습니다. 기본적인 작 동 정보와 장비 작동 방식에 대한 자세한 설명(문제 해결 및 최적화 포함)을 원하는 사용자는 이 설 명서를 참조하십시오.
- 빠른 시작 전면 패널 및 프로그래밍 작동 가이드: 전면 패널 작동과 중요한 기능을 수행하는 데 필 요한 해당 SCPI 명령 코드에 대한 정보가 포함되어 있습니다.
- 사양 및 성능 확인 설명서: 장비 사양과 장비 정확도가 장비의 1년 정확도 사양에 명시된 제한 범 위 내에 있는지 확인하는 절차가 포함되어 있습니다.
- 프**로그래머 설명서**: 장비 프로그래밍 정보가 포함되어 있습니다. 명령 참조가 필요한 프로그래머 는 이 설명서를 참조하십시오.
- PC 연결 설명서: LabVIEW SignalExpress Edition 소프트웨어가 지원되는 장비에서 원격으로 데 이터 및 측정값을 획득하는 데 사용하는 소프트웨어, 드라이버 및 파일 설치 지침이 포함되어 있 습니다.
- **드라이버 및 릴리스 노트**: IVI Instrument 드라이버, National Instruments LabVIEW™용 드라이버 및 관련 릴리스 노트, SignalExpress Step 및 관련 릴리스 노트
- Keithley I/O 레이어 및 릴리스 노트
- 보안 및 예외 지침: 보안이 염려되는 고객을 위해 장비의 중요 정보를 삭제하고 보호하는 방법에 대한 정보가 포함되어 있습니다.

최신 드라이버 및 기타 지원 정보는 Keithley Instruments 웹 사이트(http://www.Keithley.co.kr)를 참 조하십시오.

# <span id="page-9-0"></span>주요 기능

2200 시리즈 장비의 기능은 다음과 같습니다.

- 1.5A에서 2개의 30V 채널
- 5A에서 6V, 세 번째 채널(2230 모델만 해당)
- 5년으로 연장 가능한 3년 공장 보증
- 선형 조절
- 0.03%의 기본 전압 정확도
- 0.1%의 기본 전류 정확도
- $3mV_{\text{op}}$  미만의 리플 및 노이즈
- 리드선 저항 보정을 위한 원격 감지
- 30개의 사용자 정의 설정 메모리
- 후면 패널의 PC 연결용 USB 장치 포트 및 원격 프로그래밍, G 모델에는 USB 인터페이스와 함께 GPIB 인터페이스가 포함되어 있음
- National Instruments LabVIEW SignalExpress™ Tektronix Limited Edition 소프트웨어와 함께 작 동됨(www.tektronix.com/downloads에서 다운로드할 수 있음)

# <span id="page-10-0"></span>시작하기

# 기본 액세서리

전원 공급기에 사용할 수 있는 기본/옵션 액세서리, 업그레이드 및 옵션의 최신 목록을 보려면 Keithley 웹 사이트(www.Keithley.co.kr)를 방문하십시오.

#### 표 1: 기본 액세서리

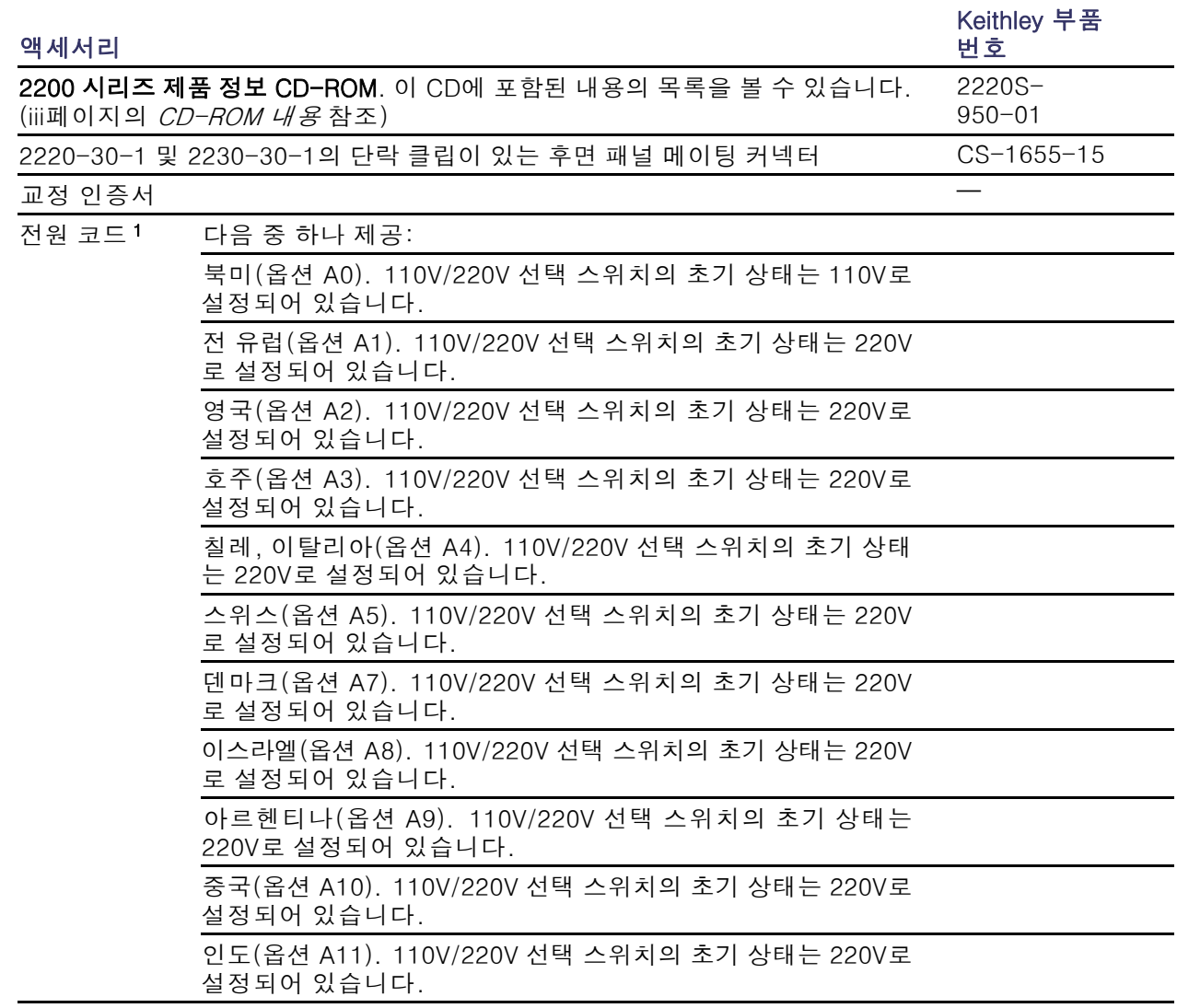

1 2220J-30-1 및 2230J-30-1 모델에는 일본용 전원 코드가 기본적으로 함께 제공됩니다. 다른 전원 코드 옵션은 이러 한 모델에 사용할 수 없습니다.

# <span id="page-11-0"></span>옵션 액세서리

전원 공급기에 사용할 수 있는 기본/옵션 액세서리, 업그레이드 및 옵션의 최신 목록을 보려면 Keithley 웹 사이트(www.Keithley.co.kr)를 방문하십시오.

### 표 2: 옵션 액세서리

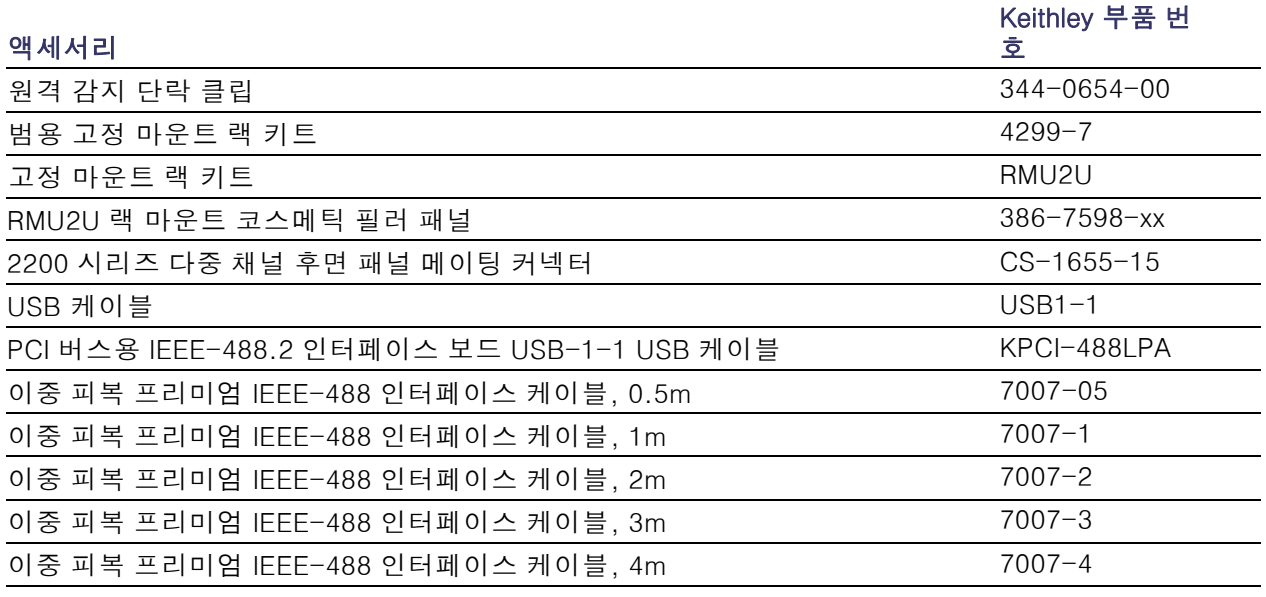

# <span id="page-12-0"></span>사용 가능한 서비스

장비에 사용할 수 있는 서비스, 액세서리, 업그레이드 및 옵션의 최신 목록을 보려면 Keithley 웹 사이 트(www.Keithley.co.kr)를 방문하십시오.

#### 표 3: 사용 가능한 서비스

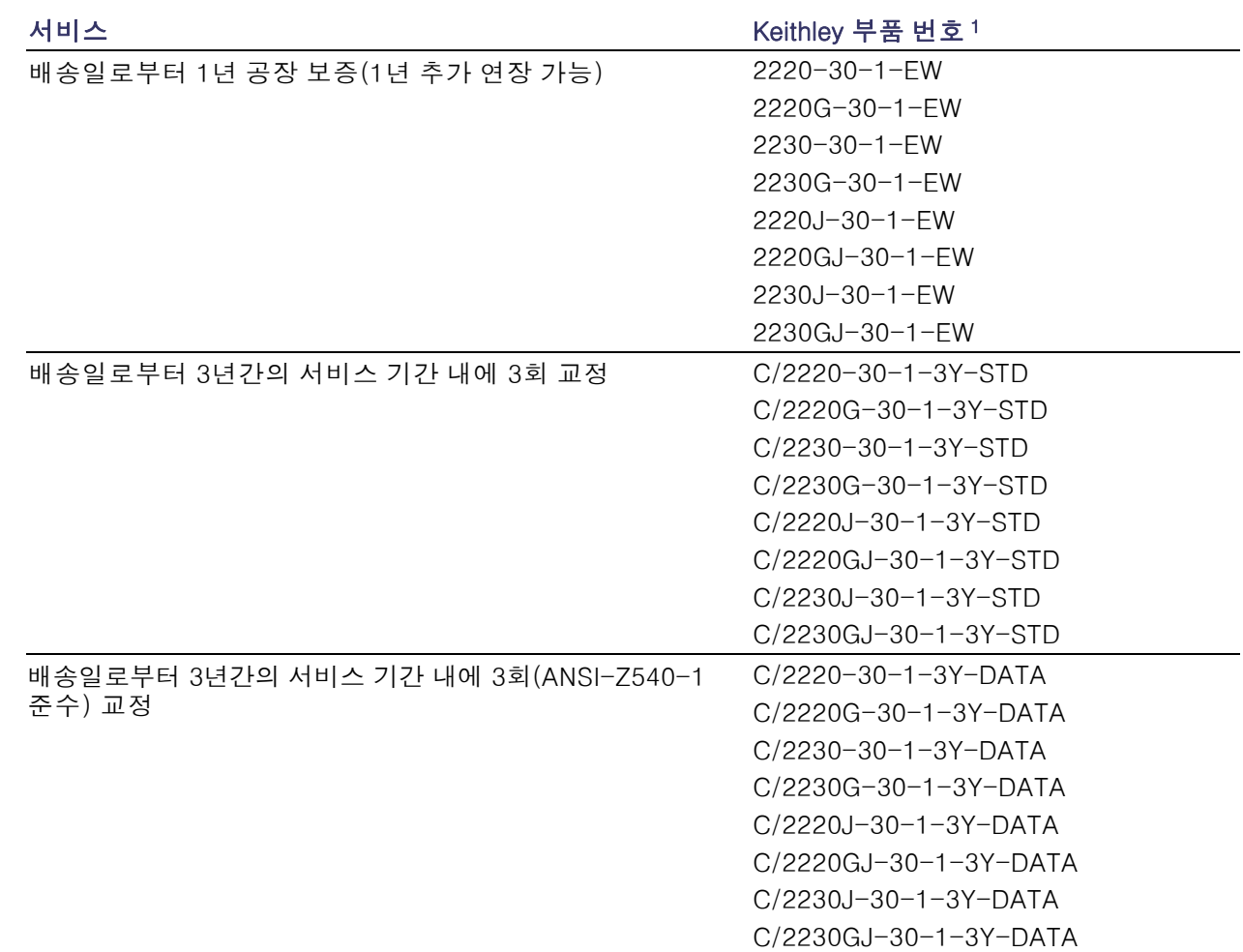

### <span id="page-13-0"></span>표 3: 사용 가능한 서비스 (계속)

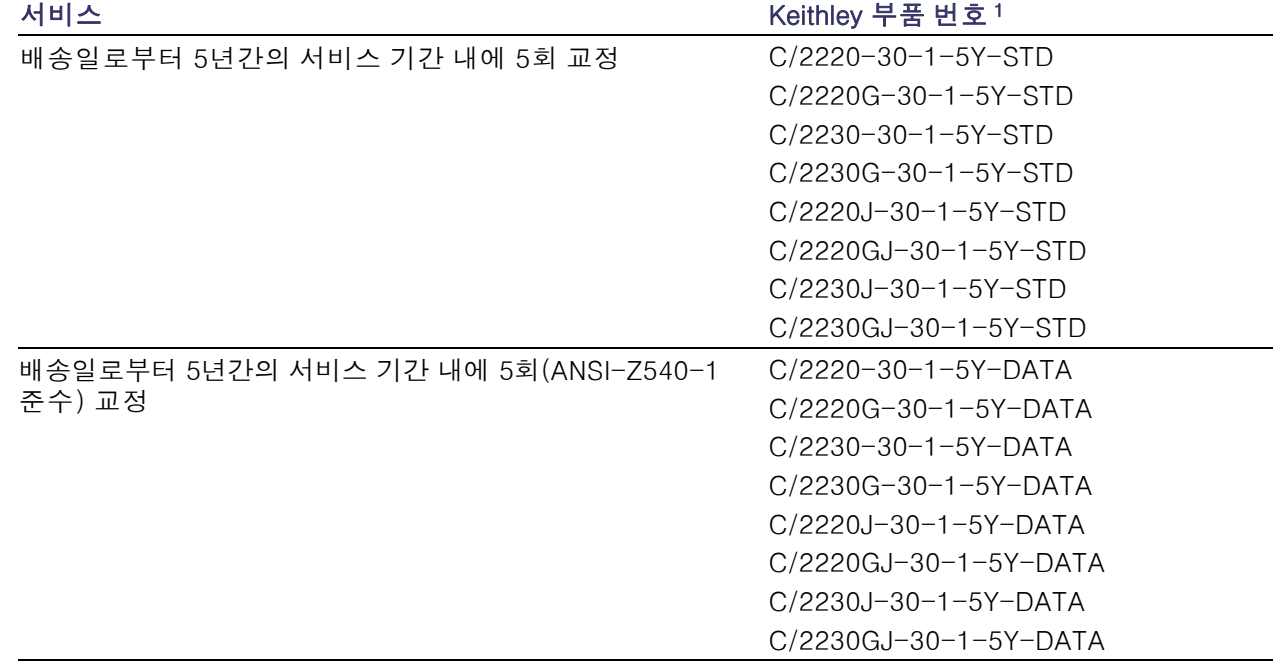

1 장비 모델이 포함된 부품 번호를 선택하십시오. 예를 들어, 2220 모델 장비의 경우 2220-30-1-EW를 선택합니다.

# 사양

더 자세한 사양은 장비와 함께 제공된 CD-ROM에 있는 사양 및 성능 확인 기술 참조 문서를 참조하 십시오.

#### 표 4: 전원 연결에 필요한 전기 등급(주파수 50/60Hz)

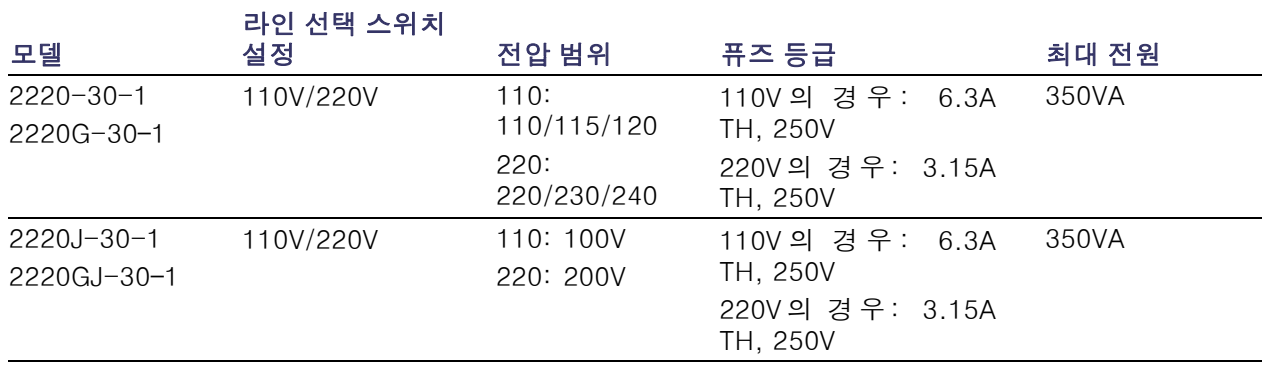

#### <span id="page-14-0"></span>표 4: 전원 연결에 필요한 전기 등급(주파수 50/60Hz) (계속)

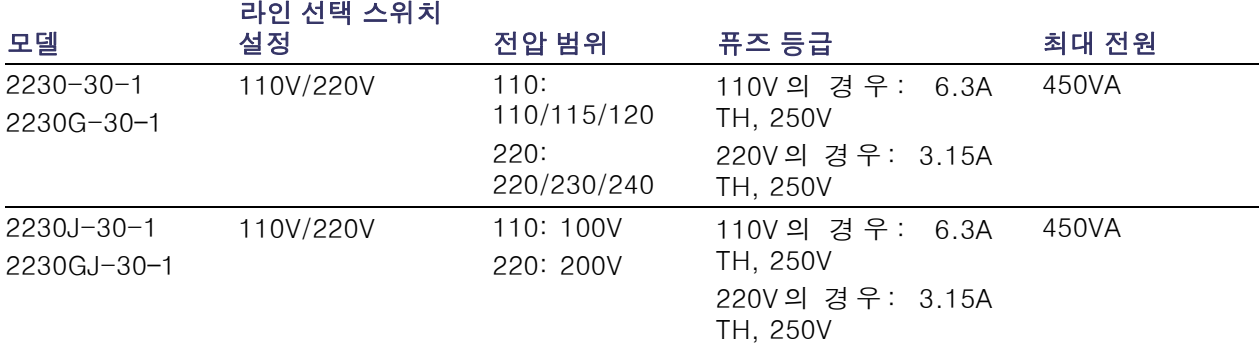

#### 표 5: 모든 모델의 환경 성능

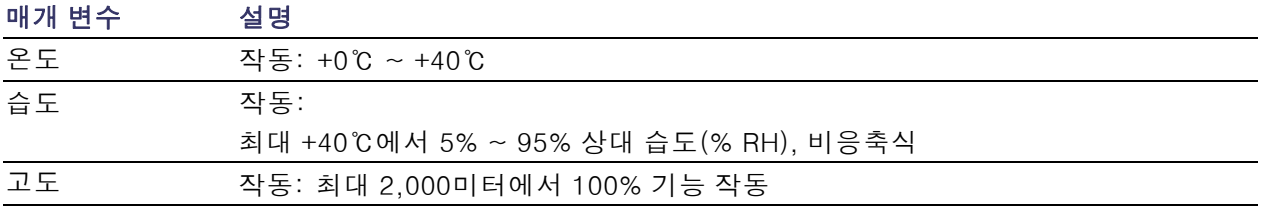

#### 공칭 전압 정격

모든 모델에는 2가지 범위가 있으며 라인 전압 선택 스위치로 선택할 수 있습니다. 다음을 켜기 전에 전원 공급기 아래쪽의 전압 선택 스위치를 확인하십시오.

- 110V 설정, 110/115/120VAC
- 220V 설정, 220/230/240VAC

전압 변동은 공칭 정격 전압의 10%를 초과하지 않아야 합니다.

#### 정격 부동 전압

정격 부동 전압: 모든 출력은 다른 모든 출력 단자를 기준으로 240V(DC + 피크 AC, AC는 최대 3V 피 크-피크 및 최대 60Hz로 제한됨)까지 플로팅할 수 있습니다. 장비가 손상되는 것을 방지하려면 원격 감지 단자의 개별 출력을 1V 이내로 유지해야 합니다.

# 작동 요구 사항

1. 장비 바닥이 표면에 최대한 가까이 오도록 하여 벤치 또는 그와 비슷한 표면에 장비를 놓습니다.

경고. 장비를 후면 패널이 아래로 가도록 세우지 마십시오. 이와 같은 배치는 불안정하며, 장비가 뒤 집혀 손상되거나 사람에게 떨어져 부상을 유발할 수 있습니다. 장비의 손상이나 인체의 부상을 방지 하려면 장비 아래쪽이 안정적인 표면 위에 평평하게 놓이도록 장비를 배치하십시오.

2. 작동하기 전에 주변 온도가 +0℃에서 +40℃ 사이인지 확인합니다.

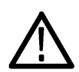

경고. 적절한 냉각을 위해서는 장비의 전면, 측면 및 후면에 장애물이 없어야 합니다.

경고. 이 제품 및 모든 관련 장비를 사용하기 전에 이 설명서에 나열된 안전 예방책을 모두 확인해야 합니다. 일부 장비 및 액세서리는 안전한 전압 레벨에서 사용할지라도 위험한 상황이 발생할 수 있습 니다. 이 제품은 감전의 위험성을 인식하고 있으며 가능한 부상을 방지하는 데 필요한 안전 예방책을 숙지하고 있는 전문가용입니다. 제품 사용 전에 설치, 작동 및 유지 관리 정보를 모두 읽어보고 해당 정보를 따르십시오. 본 설명서에서는 완전한 제품 사양을 확인할 수 있습니다. 유지 관리 작업을 수 행하기 전에 라인 코드와 모든 테스트 케이블을 분리합니다. 본 장비의 사용자는 감전 사고가 발생하 지 않도록 항상 필요한 보호 조치를 취해야 합니다. 담당자는 사용자가 모든 연결 지점에서 안전하게 액세스하고 절연된 상태로 작업하는지 확인해야 합니다. 사용자가 직접 만져야만 하는 일부 연결 지 점은 밖으로 노출되어 있습니다. 연결 지점을 직접 만져야 하는 경우, 제품 사용자는 감전 사고의 위 험으로부터 스스로를 보호할 수 있도록 미리 교육을 받아야 합니다. 1,000V 이상에서 작동이 가능한 회로의 모든 전도성 부품은 밖으로 노출되어 있으면 안 됩니다.

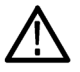

경고. 적절한 정격 로드 와이어를 사용하십시오. 모든 로드 와이어는 전원 공급기의 단락된 최대 출 력 전류를 전달할 때 과열되지 않을 정도로 적절히 무거워야 합니다. 로드가 두 개 이상인 경우 모든 로드 와이어 쌍은 전원 공급기의 단락된 최대 정격 출력 전류를 안전하게 전달할 수 있어야 합니다.

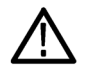

경고. 이 제품에서 외부 전선을 커넥터에 연결하는 데 사용되는 후면 커넥터의 나사를 제외한 어떤 나사도 풀어서는 안 됩니다. 제품 내부에는 사용자가 수리할 수 있는 구성 요소가 없습니다.

경고. 화재 및 감전 위험을 줄이려면 주 전원 공급기의 전압 변동이 작동 전압 범위의 10%를 넘지 않 아야 합니다.

# <span id="page-16-0"></span>전면 패널 기능

아래 그림 및 표에는 컨트롤 및 디스플레이 요소가 표시되어 있습니다.

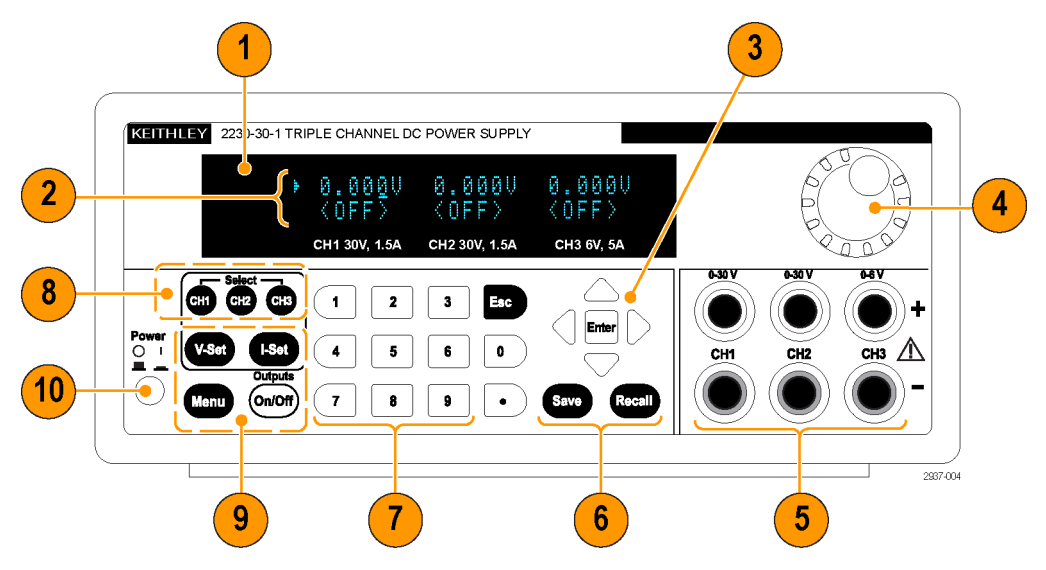

그림 1: 3개의 출력 채널이 있는 모든 2230-30-1 모델 버전의 전면 패널

- 1. 디스플레이
- 2. 상단 행: 각 채널의 전압 판독 값 또는 설정 하단 행: 각 채널의 전류 판독 값 또는 설정
- 3. 위쪽, 아래쪽, 오른쪽 및 왼쪽 화살표 키와 Enter(입력) 버튼
- 4. 범용 노브. 이 노브를 돌려서 숫자를 증감하거나 메뉴 항목을 선택할 수 있습니다.
- 5. 출력 커넥터
- 6. Save(저장) 및 Recall(호출) 기능 버튼
- 7. 직접 숫자를 입력할 수 있는 숫자 키(0 ~ 9 및 Esc(나가기))
- 8. 채널 선택 버튼
- 9. V-Set(V-설정), I-Set(I-설정), Menu (Local)(메뉴(로컬)) 및 Output On/Off(출력 켜기/끄기) 기능 버튼

10.전원 버튼

#### 기능 버튼 설명

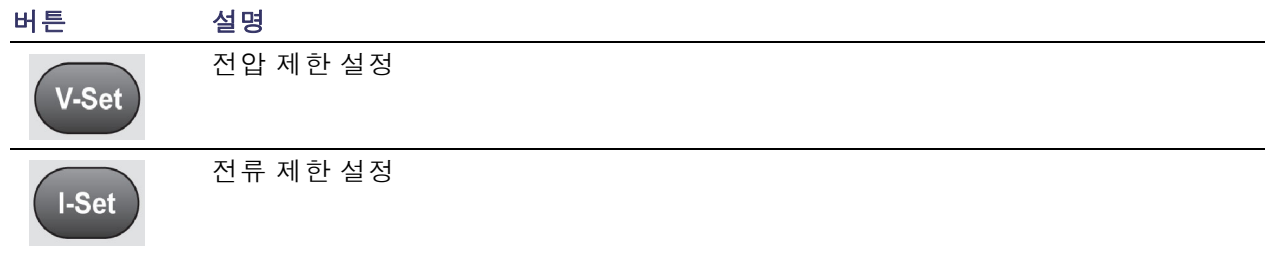

### <span id="page-17-0"></span>기능 버튼 설명 (계속)

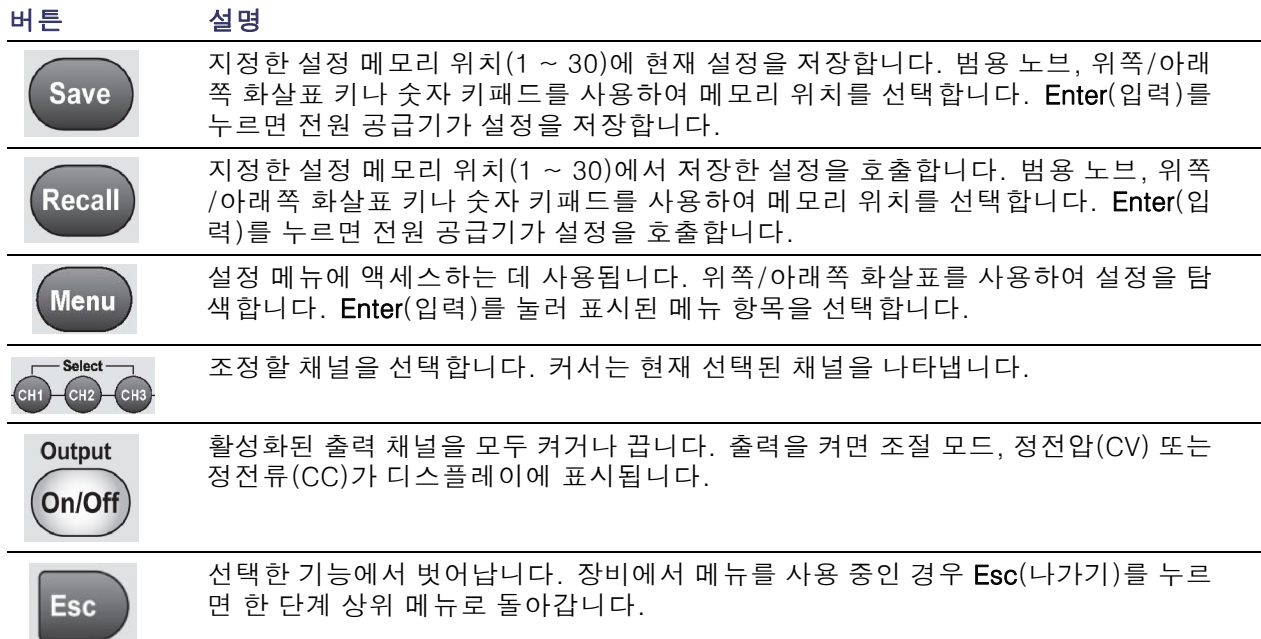

# 메뉴 설명

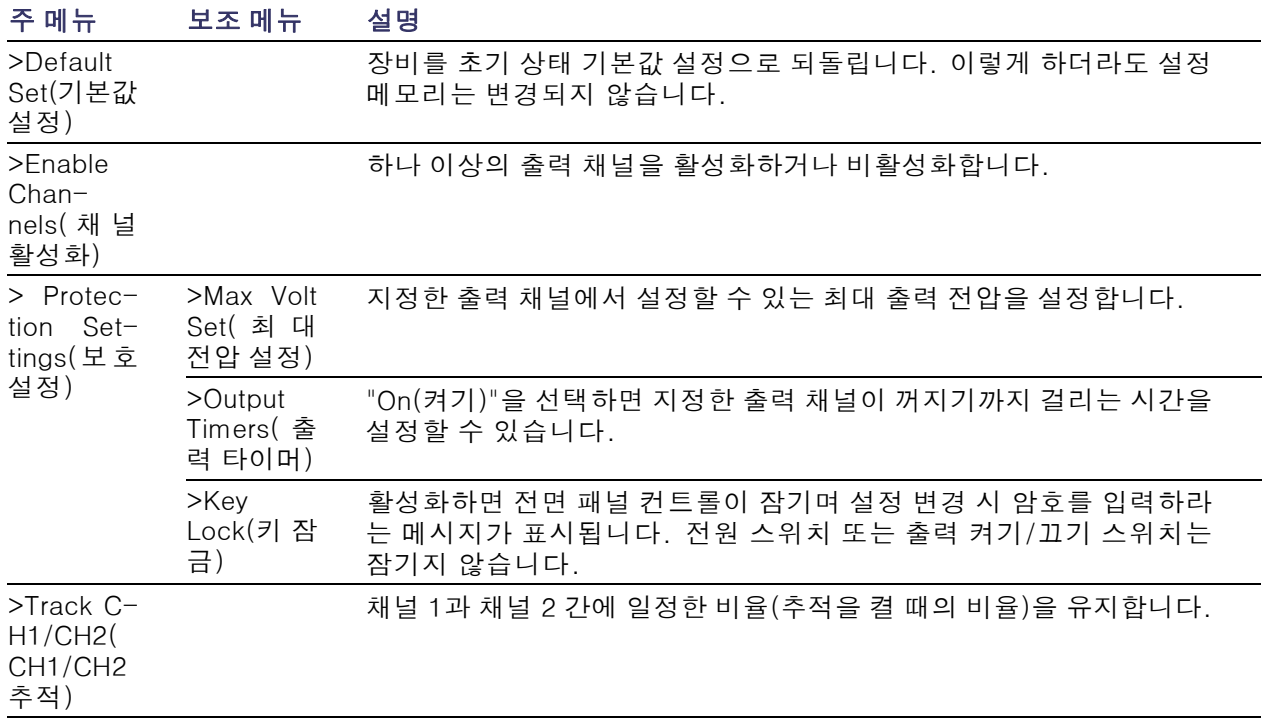

### 메뉴 설명 (계속)

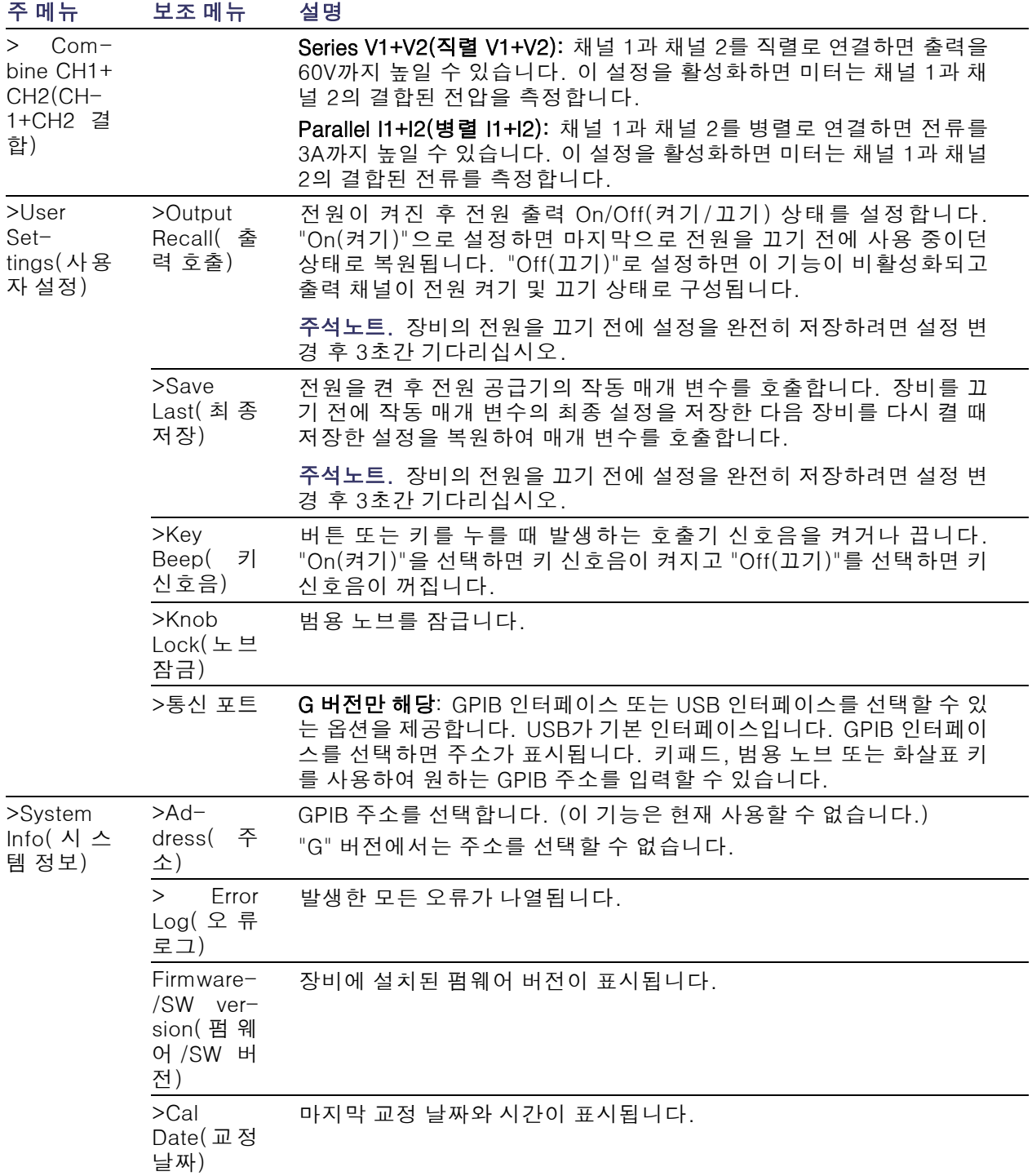

### <span id="page-19-0"></span>채널 상태 메시지

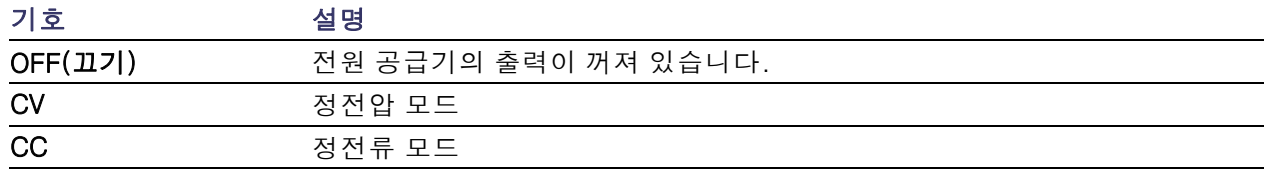

# 표시된 오류 메시지

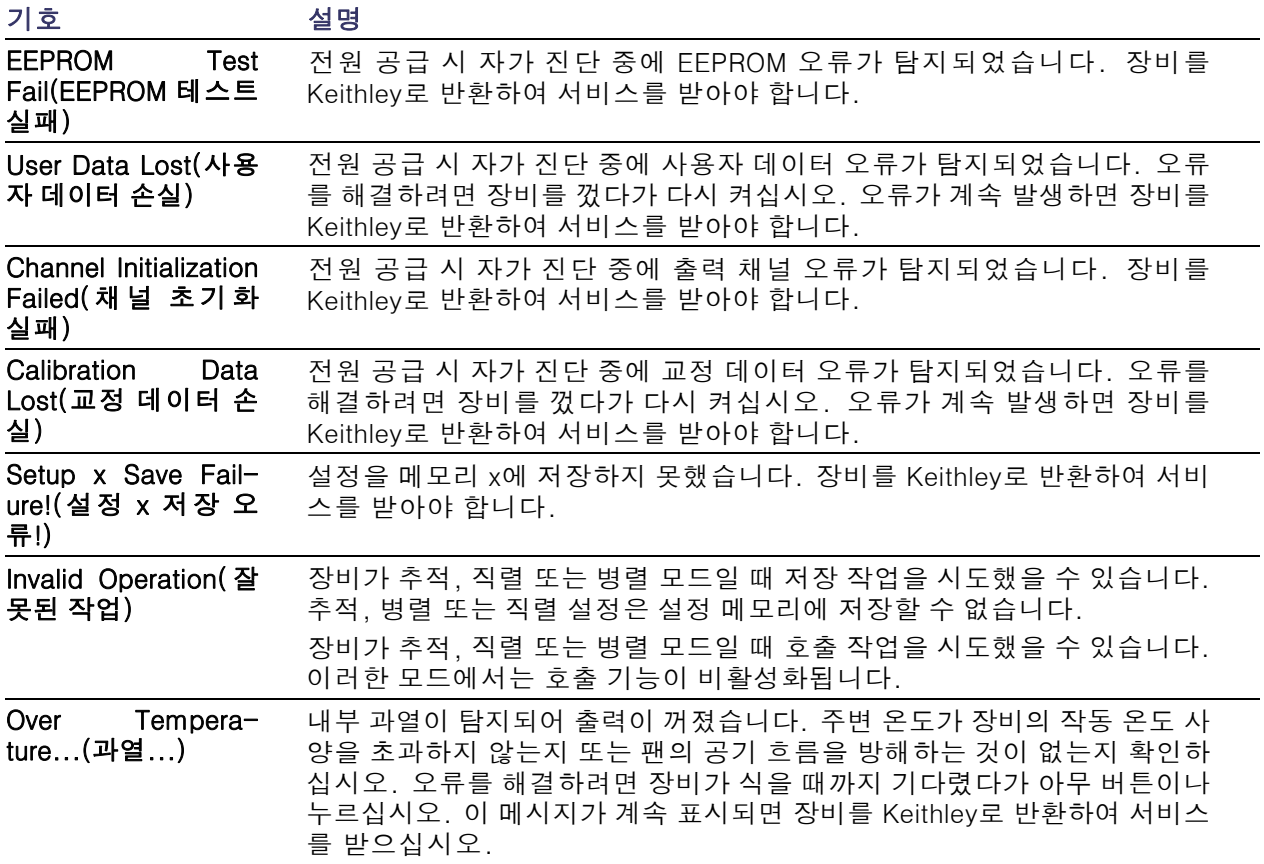

<span id="page-20-0"></span>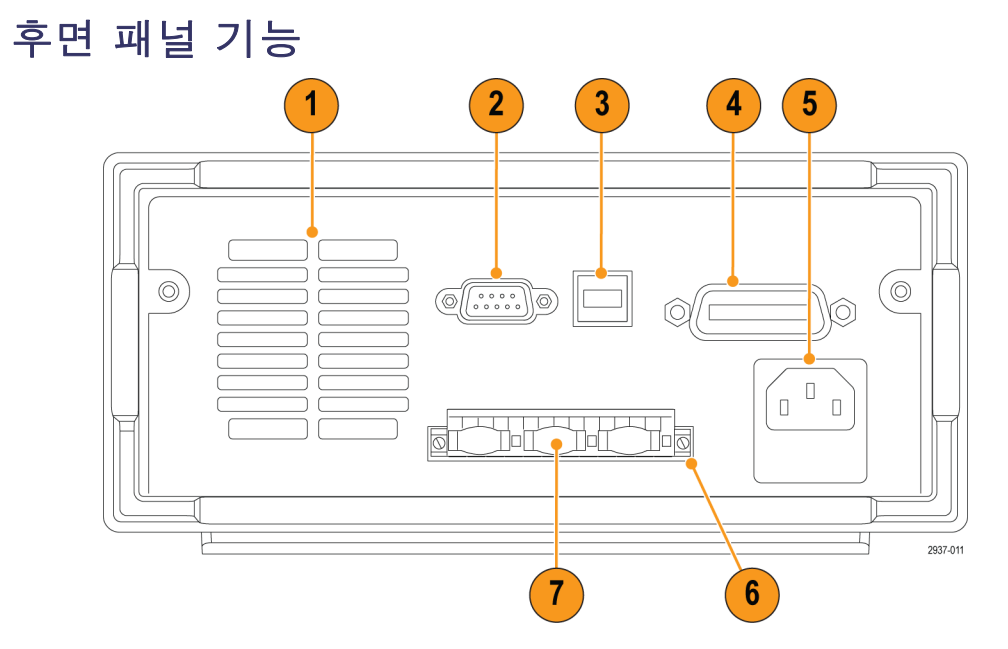

그림 2: 2230-30-1, 2230J-30-1, 2230G-30-1 및 2230GJ-30-1의 후면 패널. G 버전에만 GPIB 인 터페이스(항목 4)가 있습니다.

- 1. 냉각 통풍구
- 2. 공장 테스트 포트

주의. 공장 테스트 포트를 무단으로 사용하면 제품이 손상될 수 있습니다.

- 3. USB 장치 포트
- 4. GPIB 인터페이스(G 모델에만 해당)
- 5. 110V/220V 전원 커넥터
- 6. 15-핀 커넥터. 원격 감지 및 접지 연결을 포함합니다. 각각의 출력 채널을 위한 출력 드라이브 +, 감지 +, 출력 드라이브 -, 감지 - 및 접지가 있습니다.

Output Drive +(출력 드라이브 +) 단자는 전면 패널의 출력 + 커넥터에 해당합니다.

Output Drive -(출력 드라이브 -) 단자는 전면 패널의 출력 - 커넥터에 해당합니다.

Output Sense + and -(출력 감지 + 및 -) 단자는 원격 감지에 사용됩니다.

접지 단자는 서로 연결되어 있으며, 장비 섀시와 전원 코드의 접지 단자에도 연결됩니다.

7. 단락 클립(출력 채널당 하나). 원격 감지 기능을 사용하지 않는 경우 적절한 조절이 필요할 때 사 용합니다. 단락 클립은 설치된 상태로 제공되며, 각 채널에 대해 드라이브 +를 감지 +로, 드라이 브 -를 감지 -로 단락시킵니다. 하나 이상의 채널에 대해 원격 감지를 사용하려면 해당하는 채널 의 단락 클립을 제거하십시오.

<span id="page-21-0"></span>8. 110V/220V 선택 스위치

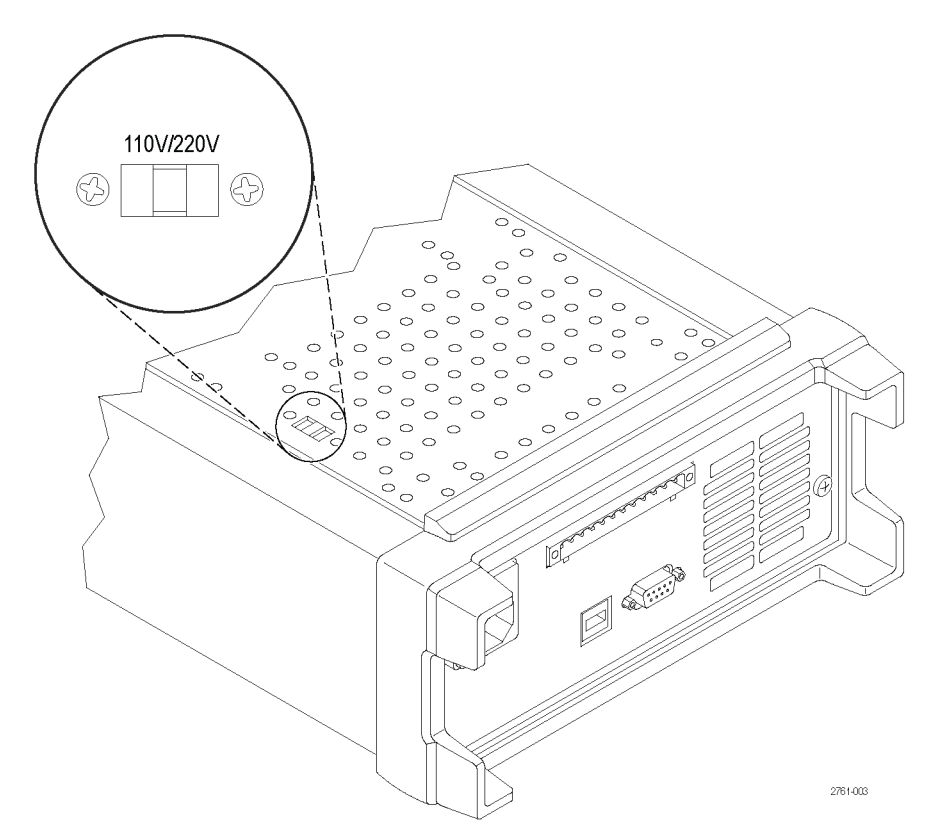

# 전면 패널 작동

전원이 켜지면 몇 초 이내에 전원 공급기 디스플레이의 맨 윗줄에 각 채널의 실제 전압이 표시되고 맨 아랫줄에 각 채널의 실제 전류가 표시됩니다.

전면 패널에서 Output On/Off(출력 켜기/끄기) 버튼을 눌러 전원 공급기의 출력을 활성화 또는 비활 성화할 수 있습니다. 출력이 꺼지면 디스플레이에 OFF(끄기) 메시지가 나타납니다.

디스플레이에는 디스플레이 메시지와 함께 각 채널의 현재 작동 상태가 표시됩니다. 채널이 정전압 모드에서 작동 중이면 CV 표시기가 표시되고, 정전류 모드에서 작동 중이면 CC 표시기가 표시됩니다.

주석노트. 전면 패널이 암호로 잠겨 있는 경우 V-set(V-설정), I-set(I-설정), Save(저장), Recall(호 출) 또는 Menu(메뉴) 등의 기능 버튼을 누른 다음 정확한 암호를 입력하면 설정을 변경할 수 있습니다.

주석노트. V-set(V-설정), I-set(I-설정), Save(저장), Recall(호출) 또는 Menu(메뉴) 등의 기능 작동 을 취소하려면 Esc(나가기) 버튼을 누릅니다.

#### 기본 설정으로 초기화

기본 설정을 사용하여 전원 공급기를 초기 기본 상태로 되돌립니다.

- <span id="page-22-0"></span>1. 출력 커넥터에서 리드선을 모두 제거합니다.
- 2. 전원 공급기를 켭니다.
- 3. Menu(메뉴)를 누릅니다. Default Set(기본 설정값)이 디스플레이에 표시되어야 합니다.
- 4. Enter(입력)를 눌러 기본 설정값 메뉴를 불러옵니다. No(아니요) 및 Yes(예)가 디스플레이에 표시 되어야 합니다.
- 5. 아래쪽 화살표 버튼을 눌러 Yes(예)를 선택합니다. 기본 설정을 사용하려면 Enter(입력)를 누릅니 다.

기본 설정값은 다음과 같습니다.

- Output On/Off(출력 켜기/끄기) = OFF(끄기)
- V-Set(V-설정) = 모든 채널에 대해 1.000V
- I-Set(I-설정) = 모든 채널에 대해 0.1000A
- Knob Lock $($ 노브 잠금) = Off $($ 끄기)
- Max Volt Set(최대 전압 설정) = 모든 채널에 대해 Off(끄기)
- Out Time Set(종료 시간 설정) = 모든 채널에 대해 Off(끄기)
- Output Recall(출력 호출) = Off(끄기)
- Save Last(최종 저장) = On(켜기)
- Key Beep(키 신호음) = Off(끄기)
- Tracking(추적) = Off(끄기)
- Series V1 + V2(직렬 V1 + V2) = Off(끄기)
- Parallel  $11 + 12$ (병렬  $11 + 12$ ) = Off(끄기)
- Address $($  $\tilde{\oplus}$   $\Delta$  $)$  = 1

#### USB로 외부 컴퓨터에 연결

1. 컴퓨터에서 VISA를 로드합니다. National Instruments 웹 사이트 (www.NI.com)에서 NI VISA를 다 운로드할 수 있습니다.

USB 인터페이스를 사용할 경우 NI VISA가 필요합니다. GPIB 인터페이 스를 사용하는 것이 좋습니다.

2. USB 케이블을 사용하여 컴퓨터 에 장비를 연결합니다. 그러면 컴퓨터에서 전원 공급기를 USB 장치로 인식합니다. National Instruments SignalExpress가 설 치되어 있는 경우 컴퓨터에서는 해당 프로그램을 실행할 수 있는 옵션을 제공합니다.

SignalExpress 로드 및 실행에 대 한 자세한 내용은 장비와 함께 제공된 설명서 브라우저 CD의 연결 설치 설명서를 참조하십시 오. www.Keithley.com/manuals 에서 이 설명서 사본을 다운로드 할 수 있습니다.

3. "G" 버전은 GPIB 인터페이스를 사용하여 컴퓨터 또는 시스템 에 연결할 수 있습니다. 표준 IEEE-488 커넥터가 장착된 케이 블을 사용하여 GPIB 인터페이스 를 연결하십시오. GPIB 주소가 이 설명서의 메뉴 설명 섹션에 있 는 사용자 설정 옵션에 설명된 대 로 설정됩니다.

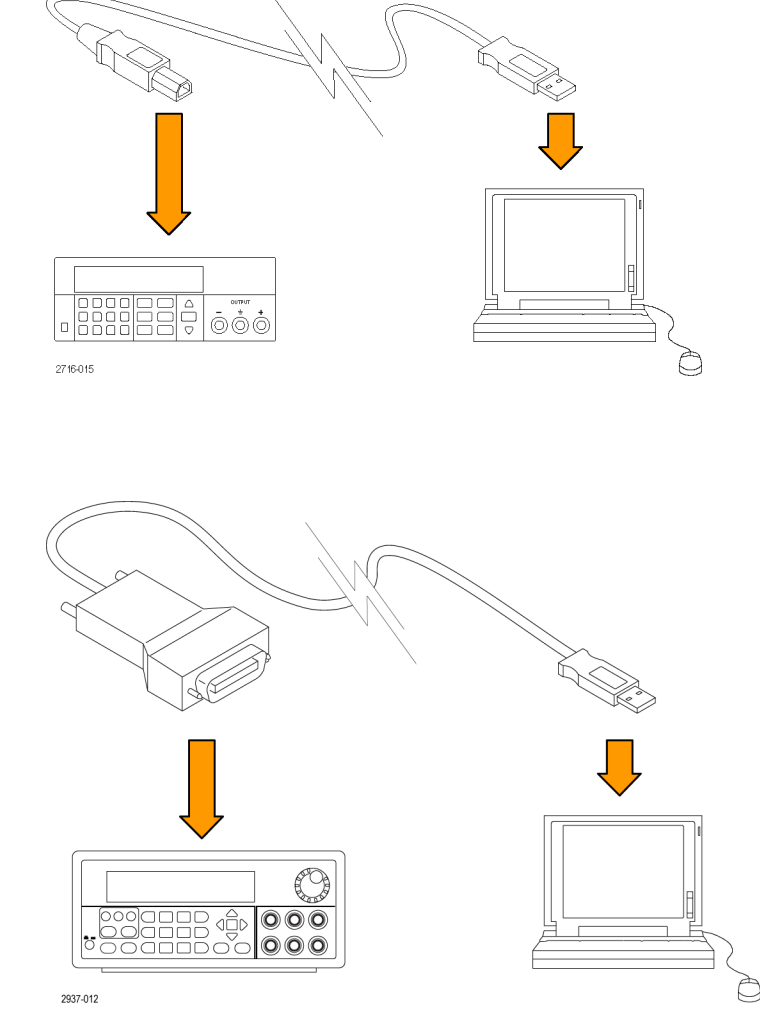

# <span id="page-24-0"></span>시스템 설치

이 절에는 장비 설치 방법에 관한 정보가 포함되어 있습니다. 다음 몇 페이지에 걸친 장비 사용 준비 절차를 수행하기 전에 아래 세 가지 사항을 먼저 점검하십시오.

- 장비의 포장을 풀고 기본 액세서리 목록에 있는 모든 항목을 받았는지 확인합니다.
- 장비와 함께 주문한 기타 모든 액세서리를 받았는지도 확인합니다.
- Keithley 웹 사이트(www.Keithley.co.kr)에서 최신 정보를 확인합니다.

#### 장비 전원 켜기 및 끄기

장비의 전원을 켜려면 다음 단계를 수행합니다.

- 1. 기본적으로 필요한 부분을 모두 연결합니다.
- 2. 장비 하단에서 110V/220V 선택 스위치를 적절하게 설정합니다.

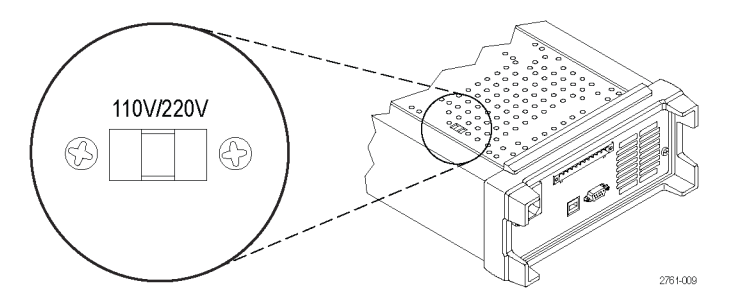

3. 장비와 함께 제공된 전원 코드를 후면 패널의 전원 커넥터에 연결합니다. 적절하게 접지된 전기 콘센트에 전원 코드 플러그를 연결합니다.

4. 전면 패널에서 전원 버튼을 누릅니다.

장비의 전원을 끄려면 전면 패널에 있는 전원 버튼을 누릅니다.

경고. 안전 요구 사항을 준수하려면 전원 공급기에서 단락된 최대 출력 전류를 전달할 때 과열되지 않도록 항상 적절히 무거운 로드 와이어를 사용해야 합니다. 로드가 두 개 이상인 경우 모든 로드 와 이어 쌍은 전원 공급기의 최대 정격 전류를 안전하게 전달할 수 있어야 합니다.

#### 장비가 켜지지 않는 경우 해결 방법

장비를 켤 때 발생할 수 있는 문제를 해결하려면 다음 단계를 수행합니다.

1. 전원 공급기에 AC 전원이 연결되어 있는지 확인합니다.

먼저, AC 전원 코드가 전원 공급기 후면 패널의 전원 커넥터에 완전히 연결되어 있는지 확인합니 다. 또한 전원 공급기를 연결한 AC 전원 소스에 전류가 흐르는지 확인해야 합니다. 다음으로 전 원 공급기를 켭니다.

2. 전원 라인의 전압 설정을 확인합니다.

장비 하단의 라인 전압 선택 스위치가 해당 국가에 맞는 값(110VAC 또는 220VAC)으로 설정되어 있 는지 확인합니다. 값이 적절하지 않은 경우 전압 설정을 변경합니다.

<span id="page-25-0"></span>주석노트. 특정한 경우 장비가 구성되지 않은 주 전압에서 장비의 전원을 켜면 메인 퓨즈가 열릴 수 있습니다.

3. 올바른 전원 라인 퓨즈가 설치되어 있는지 확인합니다.

퓨즈가 손상된 경우 전원 공급기의 퓨즈를 교체합니다.

라인 선택을 110V로 설정한 경우에는 6.3A, TH 250V 퓨즈를 사용합니다.

라인 선택을 220V로 설정한 경우에는 3.15A, TH 250V 퓨즈를 사용합니다.

4. 추가 지원이 필요한 경우 Keithley에 문의하십시오.

#### 출력 확인

아래 절차에서는 전원 공급기에서 정격 출력을 내보내고 전원 공급기의 전면 패널에서 작동에 맞춰 적절히 응답하는지 확인합니다.

전압 출력 확인: 부하 없이 기본 전압 기능을 확인하려면 다음 단계를 수행합니다.

1. 출력 커넥터에서 리드선을 모두 제거합니다.

2. 전원 공급기를 켭니다.

- 3. Menu(메뉴)를 누릅니다. Default Set(기본 설정값)이 디스플레이에 표시되어야 합니다.
- 4. Enter(입력)를 눌러 기본 설정값 메뉴를 불러옵니다. No(아니요) 및 Yes(예)가 디스플레이에 표시 되어야 합니다.
- 5. 아래쪽 화살표 버튼을 눌러 Yes(예)를 선택합니다. 기본 설정을 사용하려면 Enter(입력)를 누릅니 다.
- 6. 전면 패널 On/Off(켜기/끄기) 버튼을 눌러 출력을 켭니다. 디스플레이의 OFF(끄기) 메시지는 현 재 판독 값으로 바뀌어야 하며 CV 표시기가 켜져야 합니다. 그리고 디스플레이의 윗줄에 실제 출 력 전압이 표시되어야 합니다.
- 7. 전면 패널 전압계가 숫자 키에 적절하게 반응하는지 확인합니다. 먼저 채널 선택 버튼 중 하나를 사용하여 채널을 선택합니다.

V-set(V-설정)을 누르고 숫자 키를 사용하여 전압 값을 0으로 설정한 다음 Enter(입력)를 누릅니 다. 표시된 전압 값이 0V에 근접하고 표시된 전류 값이 0A에 가까운지 확인합니다. 전압계를 사 용하여 0V 설정을 확인할 수 있습니다.

8. V-set(V-설정)을 누르고 숫자 키와 Enter(입력) 버튼을 사용하여 장비 전면 패널에 표시된 것처럼 전원 공급기에 허용된 최댓값으로 전압 값을 설정합니다.

9. 표시된 전압 값이 전압 설정과 거의 같은지 확인합니다.

10.각 출력 채널에 대해 7 ~ 9단계를 반복합니다.

전류 출력 확인: 전원 공급기 출력의 단락을 통해 기본 전류 기능을 확인하려면 다음 단계를 수행합 니다.

1. 출력 커넥터에서 리드선을 모두 제거합니다.

2. 전원 공급기를 켭니다.

3. Menu(메뉴)를 누릅니다. Default Set(기본 설정값)이 디스플레이에 표시되어야 합니다.

- <span id="page-26-0"></span>4. Enter(입력)를 눌러 기본 설정값 메뉴를 불러옵니다. No(아니요) 및 Yes(예)가 디스플레이에 표시 되어야 합니다.
- 5. 아래쪽 화살표 버튼을 눌러 Yes(예)를 선택합니다. 기본 설정을 사용하려면 Enter(입력)를 누릅니 다.
- 6. 모든 채널에 대해 출력이 비활성화되고 디스플레이의 OFF(끄기) 메시지가 표시되는지 확인합니 다. 필요한 경우 On/Off(켜기/끄기) 버튼을 눌러 출력이 비활성화되고 OFF(끄기) 메시지가 표시 되는지 확인합니다.
- 7. 절연된 테스트 리드선을 사용하여 테스트할 채널의 (+)와 (-) 출력 단자에 단락을 연결합니다.

최대 전류를 처리하기에 충분한 전선 크기를 사용합니다. 게이지가 22 이상인 전선을 사용해야 합 니다.

경고. 안전 요구 사항을 준수하려면 전원 공급기에서 단락된 최대 출력 전류를 전달할 때 과열되지 않도록 항상 적절히 무거운 로드 와이어를 사용해야 합니다. 로드가 두 개 이상인 경우 모든 로드 와 이어 쌍은 전원 공급기의 최대 정격 전류를 안전하게 전달할 수 있어야 합니다.

- 8. On/Off(켜기/끄기) 버튼을 눌러 출력을 활성화합니다. 출력이 단락된 채널에 CC 표시기가 표시됩 니다.
- 9. 채널 선택 버튼 중 하나를 사용하여 채널을 선택합니다.
- 10.I-set(I-설정)을 누르고 숫자 키와 Enter(입력) 버튼을 사용하여 전류 값을 0A로 설정합니다. 표시 된 전류 값이 0A에 가까운지 확인합니다.
- 11.I-set(I-설정)을 누르고 숫자 키와 Enter(입력) 버튼을 사용하여 출력 채널에 허용된 최댓값으로 전 류 값을 설정합니다. 표시된 전류 값이 허용된 최댓값과 거의 같은지 확인합니다.
- 12.Output On/Off(출력 켜기/끄기) 버튼을 눌러 모든 출력을 끕니다. 모든 채널의 디스플레이에 <OFF>(<끄기>)가 표시되면 출력이 꺼진 것입니다.
- 13.각 출력 채널에 대해 7 ~ 12단계를 반복합니다.
- 14.장비를 끄고 (+)와 (-) 출력 단자에서 단락 전선을 제거합니다.

### 청소

작동 조건에 따라 전원 공급기를 자주 검사합니다. 외부 표면을 청소하려면 다음 단계를 수행합니다.

- 1. 보풀 없는 천을 사용하여 전원 공급기 외부에 묻은 먼지를 제거합니다. 디스플레이가 긁히지 않도 록 주의합니다.
- 2. 물에 적신 부드러운 천을 사용하여 전원 공급기를 청소합니다. 효율적인 청소를 위해 75% 이소프 로필 알코올의 수성 용제를 사용합니다.

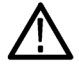

주의. 전원 공급기 외관이 손상되지 않도록 마모제나 화학 세척제를 사용하지 마십시오.

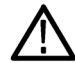

주의. 외부 청소 중 장비 내부로 물기가 들어가지 않도록 합니다. 천이나 면봉을 적시기에 충분한 양 의 세척액만 사용합니다.

# <span id="page-27-0"></span>작동 기본 사항

### 기본 설정

#### 특정 채널에 대해 전압 출력 또는 전압 제한 설정

전압 제한은 0A부터 각 모델의 최대 정격 전압 값 사이에서 설정할 수 있습니다. 전압 제한을 설정하 려면 다음을 수행합니다.

- 1. 커서의 위치에 따라 조정할 채널이 결정됩니다. 커서가 올바른 채널에 위치하고 있지 않으면 해당 하는 채널 Select(선택) 버튼을 눌러 올바른 채널을 선택합니다.
- 2. V-set(V-설정)을 누릅니다.
- 3. 숫자 키를 사용하고 Enter(입력)를 눌러 전압 제한을 설정합니다. 전류 제한은 위, 아래, 오른쪽, 왼쪽 화살표 키 또는 범용 노브를 사용하여 설정할 수도 있습니다.

#### 특정 채널에 대해 전류 출력 또는 전류 제한 설정

전류 제한은 0A부터 각 모델의 최대 전류 값 사이에서 설정할 수 있습니다. 최대 정격 전류는 장비 이 름판에 표시되어 있습니다. 전류 제한을 설정하려면 다음을 수행합니다.

- 1. 커서의 위치에 따라 조정할 채널이 결정됩니다. 커서가 올바른 채널에 위치하고 있지 않으면 해당 하는 채널 Select(선택) 버튼을 눌러 올바른 채널을 선택합니다.
- 2. I-set(I-설정)을 누릅니다.
- 3. 숫자 키를 사용하고 Enter(입력)를 눌러 전류 제한을 설정합니다. 전류 제한은 위, 아래, 오른쪽, 왼쪽 화살표 키 또는 범용 노브를 사용하여 설정할 수도 있습니다.

#### 설정 저장 및 호출

설정 메모리 위치(1 ~ 30)에 최대 30개의 다른 설정을 저장할 수 있습니다. 각 설정에는 모든 채널에 대해 설정된 전압 제한, 설정된 전류 제한 및 보호 메뉴 설정이 포함되어 있습니다. 공장에서 배송 당 시 1 ~ 30까지의 설정 메모리는 비어 있습니다. 설정은 다음과 같이 저장하고 호출합니다.

#### 설정 저장:

- 1. 전원 공급기를 설정한 후(전압 및 전류 제한과 보호 메뉴 설정) Save(저장) 버튼을 누릅니다.
- 2. 숫자 키 또는 화살표 키를 사용하여 값을 저장하려는 설정 메모리(1 ~ 30)를 선택합니다.
- 3. Enter(입력)를 눌러 메모리 위치를 확인합니다.

#### 설정 호출:

- 1. Recall(호출)을 클릭합니다.
- 2. 숫자 키 또는 화살표 키를 사용하여 호출하려는 설정 메모리를 선택합니다.
- 3. Enter(입력)를 누릅니다.

# <span id="page-28-0"></span>메뉴 작동

#### 기본 설정 복원

다음을 수행하면 초기 상태 기본값 설정을 복원할 수 있습니다.

- 1. 출력 커넥터에서 리드선을 모두 제거합니다.
- 2. 장비 전원을 켭니다.
- 3. Menu(메뉴)를 누릅니다.
- 4. Enter(입력)를 눌러 Default Set(기본 설정)을 선택합니다.
- 5. 아래쪽 화살표 키를 눌러 Yes(예)를 선택합니다.
- 6. Enter(입력)를 누릅니다.

#### 출력 채널 활성화 및 비활성화

이 메뉴 설정을 사용하여 각 출력 채널을 활성화하거나 비활성화할 수 있습니다. 비활성화된 채널은 Output On/Off(출력 켜기/끄기) 버튼을 켠 후에도 꺼진 상태로 유지됩니다. 기본 설정에서는 모든 채 널이 활성화됩니다.

#### 보호 설정

다음 보호 설정을 통해 최대 전압을 설정하고, 출력 타이머를 사용하고, 전면 패널을 잠글 수 있습니 다.

최대 전압 설정: 이 컨트롤은 V-set(V-설정) 컨트롤을 사용하여 설정할 수 있는 최대 전압을 결정 합니다. 이 컨트롤은 우발적인 과전압이 민감성 부하에 적용되지 않도록 방지할 수 있습니다. 최대 전압을 설정하려면 다음 단계를 수행합니다.

- 1. Menu(메뉴)를 누릅니다.
- 2. 화살표 키를 사용하여 Protection Settings(보호 설정)를 선택합니다.
- 3. Enter(입력)를 누릅니다. Max Volt Set(최대 전압 설정)이 디스플레이에 표시되어야 합니다.
- 4. Enter(입력)를 누릅니다. 각 채널의 Max V(최대 V) 설정 목록이 나타납니다.
- 5. 화살표 키를 사용하여 올바른 채널을 선택합니다. Enter(입력)를 누르면 채널이 선택됩니다.
- 6. 숫자 키, 화살표 키 또는 범용 노브를 사용하여 전압 값을 변경합니다. 전압 값은 전원 공급기 이 름판에 표시된 최대 전압 출력보다 작아야 합니다.
- 7. Enter(입력)를 누릅니다.
- 8. Esc(나가기)를 눌러 메뉴 시스템을 종료합니다.

주석노트. 기본 최대 전압은 사용 중인 특정 전원 공급기의 최대 전압 범위입니다.

출력 타이머 사용: 각 출력 채널에 대해 독립적인 타이머를 활성화하고 설정할 수 있습니다. 타이 머는 Output On/Off(출력 켜기/끄기) 버튼을 켜면 시작됩니다. 각 활성 타이머가 만료되면 해당하는 채널이 꺼집니다.

<span id="page-29-0"></span>전면 패널 잠금: 이 기능을 통해 장비를 조정하지 못하도록 잠글 수 있습니다. 잠금이 활성화되면 사용자가 지정한 4자리의 암호를 입력해야 장비 설정을 변경할 수 있습니다. 전면 패널이 잠긴 후에 도 Output On/Off(출력 켜기/끄기) 컨트롤 및 전원 버튼은 계속 정상적으로 작동합니다. 전원을 끄면 잠금이 비활성화되고 암호가 재설정됩니다.

#### 추적 사용

추적이 켜져 있으면 채널 1 및 채널 2가 전압 조정에 함께 응답합니다. 두 채널의 전압 설정 간에는 일 정한 비율이 유지됩니다. 이 비율은 추적을 켤 때 채널 1과 채널 2에 적용되어 있었던 전압 설정에 의 해 결정됩니다.

예를 들어 추적을 켤 때 채널 1과 채널 2가 모두 1V로 설정되어 있었던 경우에는 1:1 비율이 유지되 며, 채널 1에서 전압이 변경되면 채널 2에서도 동일하게 전압이 변경됩니다. 추적을 켤 때 채널 1은 10V로, 채널 2는 5V로 설정되어 있었다면 2:1 비율이 유지되며, 채널 1에서 전압이 변경되면 채널 2 에서는 채널 1 전압 변경 크기의 절반에 해당하는 값만큼 전압이 변경됩니다.

- 1. CH1(채널 1), V-Set(V-설정)을 차례로 누른 다음 채널 1에 대해 원하는 전압을 입력합니다.
- 2. Enter(입력)를 누릅니다.
- 3. CH2(채널 2), V-Set(V-설정)을 차례로 누른 다음 채널 1과 비율을 이룰 원하는 전압을 입력합니 다.
- 4. Enter(입력)를 누릅니다.
- 5. Menu(메뉴)를 누르고 아래쪽 화살표 키를 사용하여 Track CH1/CH2(CH1/CH2 추적)로 이동한 후 에 Enter(입력)를 누릅니다.
- 6. 아래쪽 화살표 키를 눌러 Track On(추적 켜기)을 선택한 후에 Enter(입력)를 눌러 추적을 켭니다.
- 7. T가 디스플레이의 채널 1과 채널 2 전압 판독 값 사이에 표시되는지 확인합니다. 이 표시는 전원 공급기가 추적 모드에 있음을 나타냅니다.

주석노트. 추적 모드가 활성화되면 출력 타이머에서 채널 1의 설정을 수용하고 채널 2 타이머 설정 은 무시됩니다.

#### 채널 결합

원하는 채널의 미터 판독 값을 결합할 수 있습니다. 다음 절차에서는 출력을 직렬이나 병렬로 연결하 는 등 특정 애플리케이션에서 판독 값을 결합하는 방법을 보여줍니다.

출력을 직렬로 연결할 때 채널 1과 채널 2의 미터 판독 값 결합: 다음을 수행하여 채널 1과 채 널 2의 출력을 결합할 수 있습니다.

주석노트. 공급기를 서로 연결하면 이 모드에서의 측정값 정확도가 높아집니다. 정확도를 최대화하 려면 와이어 크기가 충분하고 와이어 길이가 짧으며 연결이 안정적인지 확인하십시오.

- 1. 출력을 직렬로 연결합니다. [\(27페이지의](#page-36-0) *직렬로 연결* 참조)
- 2. Menu(메뉴)를 누르고 위쪽 화살표 키를 사용하여 Combine CH1+CH2(CH1+CH2 결합)로 이동합 니다.
- 3. Enter(입력)를 누릅니다.
- <span id="page-30-0"></span>4. 아래쪽 화살표 키를 사용하여 V1+V2 Series(V1+V2 직렬)로 이동한 다음 Enter(입력)를 누릅니다.
- 5. 채널 2 전압과 현재 판독 값이 바뀌고 디스플레이에서 Series라는 단어가 표시되는지 확인합니다. 이 표시는 전원 공급기가 V1+V2 Series(V1+V2 직렬) 상태에 있음을 나타냅니다. 총 출력 전압이 채널 1에 표시됩니다.
- 6. 채널 1 전압을 원하는 전압 값(최대 60V)으로 설정합니다.

출력을 병렬로 연결할 때 채널 1과 채널 2의 미터 판독 값 결합: 다음을 수행하여 채널 1과 채 널 2의 출력을 결합할 수 있습니다.

주석노트. 모든 값은 단자에서 측정됩니다. 채널을 연결하는 데 사용한 와이어가 너무 짧거나, 너무 길거나, 부적절하게 연결되면 측정값의 정확도가 떨어집니다.

- 1. 출력을 병렬로 연결합니다. [\(27페이지의](#page-36-0) *병렬로 연결* 참조)
- 2. Menu(메뉴)를 누르고 위쪽 화살표 키를 사용하여 Combine CH1+CH2(CH1+CH2 결합)로 이동합 니다.
- 3. Enter(입력)를 누릅니다.
- 4. 아래쪽 화살표 키를 사용하여 I1+I2 Parallel(I1+I2 병렬)로 이동한 다음 Enter(입력)를 누릅니다.
- 5. 채널 2 전압과 현재 판독 값이 바뀌고 디스플레이에서 Para라는 단어가 표시되는지 확인합니다. 이 표시는 전원 공급기가 I1+I2 상태에 있음을 나타냅니다. 총 출력 전류가 채널 1에 표시됩니다.
- 6. 채널 1 전류를 원하는 총 전류 값(최대 3A)으로 설정합니다.

# 사용자 설정

#### 전원을 켤 때 전원 공급기 ON/OFF(켜기/끄기) 출력 상태를 호출

이 매개 변수는 전원 공급기가 켜진 후 On(켜기) 또는 Off(끄기) 출력 상태를 결정합니다. On(켜기) 을 선택하면 전원 공급기는 전원을 마지막으로 끄기 전에 사용 중인 상태로 출력 상태를 복원합니다. 전원 공급기가 꺼져 있거나 전원이 공급이 중단된 경우 출력을 On(켜기) 상태로 설정하면 전원 공급 기를 다시 켜거나 전원이 다시 공급될 때 출력이 On(켜기) 상태로 되돌아 옵니다. Off(끄기)는 이 기 능을 비활성화하며, 출력 채널은 항상 전원 공급기의 전원이 켜진 다음에 Off(끄기)로 설정됩니다.

이 컨트롤을 활성화 또는 비활성화하려면 다음을 수행합니다.

- 1. Menu(메뉴)를 누릅니다.
- 2. 위쪽/아래쪽 화살표 키를 사용하여 >User Settings(사용자 설정)를 선택합니다.
- 3. Enter(입력)를 누릅니다.
- 4. 위쪽/아래쪽 화살표 키를 사용하여 Output Recall(출력 호출)을 선택합니다.
- 5. Enter(입력)를 누릅니다.
- 6. 위쪽/아래쪽 화살표 키를 사용하여 On(켜기) 또는 Off(끄기)를 선택합니다.
- 7. Enter(입력)를 누릅니다.
- 8. Esc(나가기)를 눌러 메뉴 시스템을 종료합니다.

<span id="page-31-0"></span>주석노트. 기본 선택은 Off(끄기)로 설정되어 있습니다.

#### 전원을 켤 때 전원 공급기 작동 매개 변수 호출

이 매개 변수는 전원 공급기가 최신 설정(예: 전압 및 전류)을 저장하고 전원을 켤 때 이러한 설정을 복원할지 여부를 결정합니다. 이 매개 변수를 Off(끄기)로 설정하면 전원을 켤 때 전원 공급기가 기 본 설정으로 되돌아갑니다. On(켜기)을 선택하면 전원 공급기는 전원을 마지막으로 끄기 전에 사용 중인 상태로 복원됩니다.

- 이 컨트롤을 활성화 또는 비활성화하려면 다음을 수행합니다.
- 1. Menu(메뉴)를 누릅니다.
- 2. 화살표 키를 사용하여 >User Settings(사용자 설정)를 선택합니다.
- 3. Enter(입력)를 누릅니다.
- 4. 화살표 키를 사용하여 Save Last(최종 저장)를 선택합니다.
- 5. Enter(입력)를 누릅니다.
- 6. 화살표 키를 사용하여 On(켜기) 또는 Off(끄기)를 선택합니다.
- 7. Enter(입력)를 누릅니다.
- 8. Esc(나가기)를 눌러 메뉴 시스템을 종료합니다.

주석노트. 기본 선택은 On(켜기)으로 설정되어 있습니다.

#### 키 신호음 설정

이 컨트롤은 버튼을 누르거나 키를 누를 때 신호음을 내는 호출기를 켜기 또는 끄기 상태로 전환합니 다. 이 기능을 활성화 또는 비활성화하려면 다음을 수행합니다.

- 1. Menu(메뉴)를 누릅니다.
- 2. 화살표 키를 사용하여 >User Settings(사용자 설정)를 선택합니다.
- 3. Enter(입력)를 누릅니다.
- 4. 화살표 키를 사용하여 >Key Beep(키 신호음)를 선택합니다.
- 5. Enter(입력)를 누릅니다.
- 6. 화살표 키를 사용하여 On(켜기) 또는 Off(끄기)를 선택합니다.
- 7. Enter(입력)를 누릅니다.
- 8. Esc(나가기)를 눌러 메뉴 시스템을 종료합니다.

주석노트. 기본 선택은 Off(끄기)로 설정되어 있습니다.

#### <span id="page-32-0"></span>범용 노브 잠금

범용 노브를 설정 변경이나 메뉴 항목 선택에 사용할 수 없도록 잠그려면 다음을 수행합니다.

- 1. Menu(메뉴)를 누릅니다.
- 2. 화살표 키를 사용하여 >User Settings(사용자 설정)를 선택합니다.
- 3. Enter(입력)를 누릅니다.
- 4. 화살표 키를 사용하여 Knob Lock(노브 잠금)을 선택합니다.
- 5. Enter(입력)를 누릅니다.
- 6. 화살표 키를 사용하여 On(켜기) 또는 Off(끄기)를 선택합니다.
- 7. Enter(입력)를 누릅니다.
- 8. Esc(나가기)를 눌러 메뉴 시스템을 종료합니다.

# <span id="page-33-0"></span>시스템 정보

#### 오류 로그 확인

다음을 수행하여 오류 로그를 확인할 수 있습니다.

- 1. Menu(메뉴)를 누릅니다.
- 2. 화살표 키나 범용 노브를 사용하여 System Info(시스템 정보)로 이동한 다음 Enter(입력)를 누릅 니다.
- 3. 화살표 키나 범용 노브를 사용하여 Error Log(오류 로그)로 이동한 다음 Enter(입력)를 누릅니다. 그러면 발생한 오류가 모두 포함된 목록이 표시됩니다.
- 4. 메뉴를 종료하려면 Esc(나가기) 키를 누릅니다.

#### 장비 펌웨어 버전 확인

이 장비에는 주 펌웨어와 보조 펌웨어의 두 가지 펌웨어 집합이 있습니다. 설치된 펌웨어 버전을 확 인하려면 다음을 수행합니다.

- 1. Menu(메뉴)를 누릅니다.
- 2. 화살표 키나 범용 노브를 사용하여 System Info(시스템 정보)로 이동한 다음 Enter(입력)를 누릅 니다.
- 3. 화살표 키나 범용 노브를 사용하여 Main:(주:)으로 이동합니다. Main:(주:) 및 Aux:(보조:) 뒤에 표 시되는 숫자가 각각 주 펌웨어 버전과 보조 펌웨어 버전입니다.
- 4. 메뉴를 종료하려면 Esc(나가기) 키를 누릅니다.

#### 장비 교정 날짜 확인

이 장비에는 마지막 교정 날짜가 저장됩니다. 교정 날짜를 확인하려면 다음을 수행합니다.

- 1. Menu(메뉴)를 누릅니다.
- 2. 화살표 키나 범용 노브를 사용하여 System Info(시스템 정보)로 이동한 다음 Enter(입력)를 누릅 니다.
- 3. 화살표 키나 범용 노브를 사용하여 Main:(주:) 아래 메뉴 항목으로 이동합니다. 해당 위치에 표시 되는 날짜와 시간이 이 장비에서 교정을 마지막으로 수행한 날짜와 시간입니다.
- 4. 메뉴를 종료하려면 Esc(나가기) 키를 누릅니다.

## <span id="page-34-0"></span>사용자 애플리케이션에 맞게 장비 구성

메뉴 시스템에는 전원 공급기의 최대 전압 출력을 결정하는 Max Volt(최대 전압)와 같은 설정과, 전원 을 켤 때 장비를 자체적으로 초기화하는 방법을 결정하는 Save Last(최종 저장) 및 Output Recall(출 력 호출)과 같은 설정이 포함되어 있습니다.

이 전원 공급기의 특징은 정전압/정전류 자동 크로스오버 기능입니다. 이 기능을 통해 부하 변경에 따라 정전압 모드에서 정전류 모드로 변경 시 지속적인 작동이 가능합니다. 정전류 및 정전압 모드 교차점을 크로스오버 지점이라고 합니다.

예를 들어 부하로 인해 전원 공급기가 정전압 모드에서 작동 중이면 전원 공급기는 조절된 출력 전압 을 제공합니다. 부하 때문에 전류를 더 많아져도 사전 설정된 전류 제한에 도달할 때까지는 출력 전 압이 일정하게 유지되며, 그 후에 크로스오버가 발생합니다. 이때, 출력 전류가 일정하게 유지되고 출력 전압은 추가 로드 증가에 비례하여 떨어집니다.

크로스오버는 전면 패널의 CC 및 CV 메시지로 표시됩니다. CV 메시지는 장비가 정전압 모드에서 작 동 중임을 나타냅니다. CC 메시지는 장비가 정전류 모드에서 작동 중임을 나타냅니다.

또한 정전류 모드에서 정전압 모드로의 크로스오버는 부하 전류 감소에 대해 반응하여 자동으로 발 생합니다.

# 피시험 장치에 연결

이 장비를 테스트할 장치에 연결할 수 있습니다. 이 절에서는 로컬 감지와 원격 감지를 사용한 구성 절차와 병렬/직렬/양극 연결의 예제를 제공합니다.

주석노트. 피시험 장치에 연결할 때는 게이지가 22(최대 전류를 처리하는 데 충분한 최소 와이어 크 기) 이상인 와이어를 사용해야 합니다.

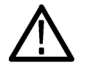

경고. 적절한 정격 로드 와이어를 사용하십시오. 모든 로드 와이어는 전원 공급기의 단락된 최대 출 력 전류를 전달할 때 과열되지 않을 정도로 적절히 무거워야 합니다. 로드가 두 개 이상인 경우 모든 로드 와이어 쌍은 전원 공급기의 단락된 최대 정격 출력 전류를 안전하게 전달할 수 있어야 합니다.

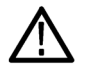

경고. 안전 요구 사항을 준수하려면 전원 공급기에서 단락된 최대 출력 전류를 전달할 때 과열되지 않도록 항상 적절히 무거운 로드 와이어를 사용해야 합니다. 로드가 두 개 이상인 경우 모든 로드 와 이어 쌍은 전원 공급기의 최대 정격 전류를 안전하게 전달할 수 있어야 합니다.

#### 로컬 감지를 사용하도록 설정

로컬 감지를 사용하도록 전원 공급기를 구성하면 리드선 두 개를 사용하여 피시험 장치에 연결할 수 있지만 리드선의 전압 하강이 보정되지는 않습니다.

- 1. 후면 패널 단자 스트립에서 드라이브 아웃 +와 감지 + 사이 및 드라이브 아웃 -와 감지 사이에 와이어 또는 제공된 단락 클립을 설치합니다. 함께 제공된 단락 클립을 사용할 때는 앞서 설명한 것처럼 클립을 설치해야 합니다[.\(11페이지의](#page-20-0) 후면 패널 기능 참조)
- 2. 전면 패널 바인딩 포스트에서 두 개의 와이어를 사용하여 피시험 장치에 연결합니다.

#### <span id="page-35-0"></span>원격 감지를 사용하도록 설정

피시험 장치에서 출력 전압을 조절하려면 원격 감지 기능을 사용합니다. 이 기능을 사용하면 전원 공 급기 프런트 엔드 단자와 피시험 장치 사이의 리드 선에서 발생하는 전압 하강을 보정할 수 있습니다. 원격 감지 모드를 설정하려면 다음을 수행합니다.

- 1. 드라이브 아웃 +와 감지 + 사이 그리고 드라이브 아웃 –와 감지 사이에 있는 후면 패널 단자 스트 립 커넥터에서 점퍼 또는 단락 클립을 제거합니다.
- 2. 한 쌍의 감지 리드선을 감지 + 및 감지 -에서 피시험 장치로 연결합니다.

주의. 시스템 안정성을 유지하려면 부하와 장비의 원격 감지 단자 간에 피복이 있는 꼬임쌍선 케이블 을 사용합니다.

3. 한 쌍의 드라이브 리드선을 드라이브 아웃 + 및 드라이브 아웃 -에서 피시험 장치로 연결합니다.

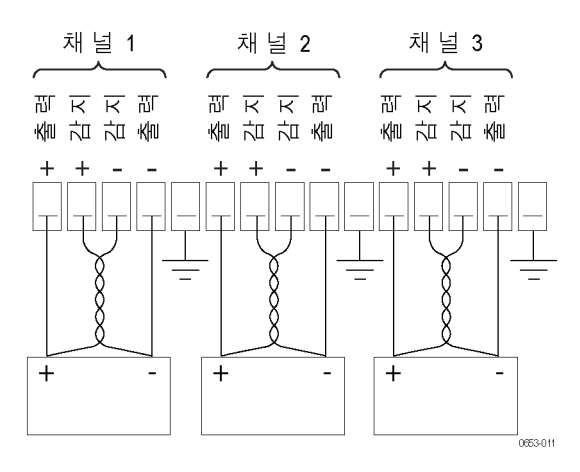

부하(피시험 장치)

#### <span id="page-36-0"></span>직렬로 연결

채널 1과 채널 2를 직렬로 연결하면 전원 공급기를 사용하여 피시험 장치에 최대 60V의 전압을 제공 할 수 있습니다. 아래 그림에는 직렬 작동용으로 출력을 연결하는 방법이 나와 있습니다. (그림3 참 조)

두 채널의 결합된 전압을 읽도록 장비를 구성할 수도 있습니다. 결합된 전압을 측정하도록 장비를 설 정하는 방법에 대해 알아보려면 출력을 직렬로 연결할 때 채널 1과 채널 2의 미터 판독 값 결합을 참 조하십시오. [\(20페이지의 참조\)](#page-29-0)

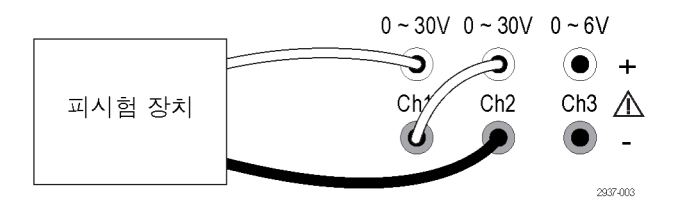

그림 3: 2230-30-1 모델 및 피시험 장치의 직렬 설정. 2220-30-1 모델의 직렬 설정은 동일하지 만, 채널 2가 맨 오른쪽에 있습니다.

#### 병렬로 연결

채널 1과 채널 2를 병렬로 연결하면 전원 공급기를 사용하여 피시험 장치에 최대 3A의 전류를 제공할 수 있습니다. 아래 그림에는 병렬 작동용으로 출력을 연결하는 방법이 나와 있습니다. (그림4 참조)

두 채널의 결합된 전류를 읽도록 장비를 구성할 수도 있습니다. 결합된 전류를 측정하도록 장비를 설 정하는 방법에 대해 알아보려면 출력을 병렬로 연결할 때 채널 1과 채널 2의 미터 판독 값 결합을 참 조하십시오. [\(21페이지의 참조\)](#page-30-0)

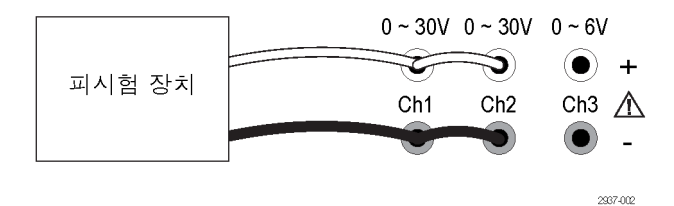

그림 4: 2230-30-1 모델 및 피시험 장치의 병렬 설정. 2220-30-1 모델의 병렬 설정은 동일하지 만, 채널 2가 맨 오른쪽에 있습니다.

#### 양극 애플리케이션용으로 연결

장비 출력을 양극 소스로 연결할 수 있습니다. 독립적인 포지티브 공급 및 네거티브 공급이 필요한 시 스템을 테스트할 때는 아래와 같이 출력을 연결해야 합니다. (그림5 참조)

추적을 활성화하면 포지티브 공급과 네거티브 공급을 함께 추적할 수 있습니다. 추적에 대해 자세히 알아보고 추적을 켜는 방법을 확인하려면 추적 사용을 참조하십시오. [\(20페이지의 참조\)](#page-29-0)

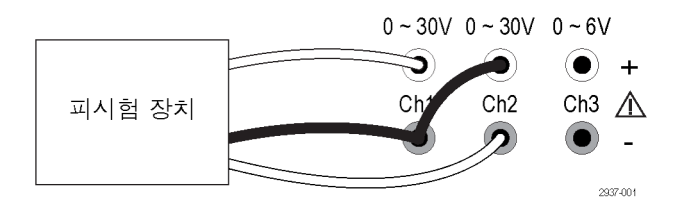

그림 5: 2230-30-1 모델 및 피시험 장치의 양극 설정. 2220-30-1 모델의 양극 설정은 동일하지 만, 채널 2가 맨 오른쪽에 있습니다.

# <span id="page-38-0"></span>색인

# 기호 및 숫자

[커넥터, 15–핀](#page-20-0), [11](#page-20-0)

### ENGLISH TERMS

[I-set\(I-설정\) 버튼](#page-16-0), [7](#page-16-0) [Menu\(메뉴\) 버튼](#page-17-0), [8](#page-17-0) [On/off\(켜기/끄기\) 버튼](#page-17-0), [8](#page-17-0) [Recall\(호출\)](#page-17-0) [버튼](#page-17-0), [8](#page-17-0) [전원을 켤 때 매개 변](#page-31-0) [수](#page-31-0), [22](#page-31-0) [전원을 켤 때 출력 상](#page-30-0) [태](#page-30-0), [21](#page-30-0) [Save\(저장\) 버튼](#page-17-0), [8](#page-17-0) [USB 장치 포트](#page-20-0), [11](#page-20-0) [V-set\(V-설정\) 버튼](#page-16-0), [7](#page-16-0) [110V/220V 선택 스위치](#page-21-0), [12](#page-21-0)

### ㄱ

[기능](#page-9-0), [iv](#page-9-0) [기능 버튼](#page-16-0) [I-set\(I-설정\), 7](#page-16-0) [Menu\(메뉴\)](#page-17-0), [8](#page-17-0) [On/off\(켜기/끄기\)](#page-17-0), [8](#page-17-0) [Recall\(호출\)](#page-17-0), [8](#page-17-0) [Save\(저장\), 8](#page-17-0) [V-set\(V-설정\), 7](#page-16-0) [채널 선택](#page-17-0), [8](#page-17-0) 기본 액세서리, [1,](#page-10-0) [3](#page-12-0)

### ㄴ

[노브](#page-16-0) [범용](#page-16-0), [7](#page-16-0) [잠금 설정](#page-32-0), [23](#page-32-0)

### ㄷ

[단락 클립](#page-20-0), [11](#page-20-0) [디스플레이](#page-16-0), [7](#page-16-0) [상단 메시지](#page-19-0), [10](#page-19-0)

#### ㄹ

[로컬 감지](#page-34-0), [25](#page-34-0)

### ㅁ

[메시지](#page-19-0), [10](#page-19-0) [오류](#page-19-0), [10](#page-19-0) [문제 해결](#page-24-0), [15](#page-24-0)

### ㅂ

```
버튼
   I-set(I-설정), 7
   Menu(메뉴), 8
   On/off(켜기/끄기), 8
   Recall(호출), 8
   Save(저장), 8
   V-set(V-설정), 7
   채널 선택, 8
범용
   노브, 7
   노브 잠금, 23
병렬 연결, 21
```
# ㅅ

[사양](#page-13-0), [4](#page-13-0) [설정](#page-27-0) [전류 제한](#page-27-0), [18](#page-27-0) [전압 제한](#page-27-0), [18](#page-27-0) [설정 저장 및 호출](#page-27-0), [18](#page-27-0) [설정 표시](#page-16-0), [7](#page-16-0) [설치](#page-24-0), [15](#page-24-0)

## $\overline{O}$

[액세서리](#page-11-0) [옵션](#page-11-0), [2](#page-11-0) 표준, [1](#page-10-0), [3](#page-12-0) [양극 연결](#page-29-0), [20](#page-29-0) [연결](#page-22-0) [USB, 13](#page-22-0) [오류 메시지](#page-19-0), [10](#page-19-0) [옵션](#page-11-0), [2](#page-11-0) [옵션 액세서리](#page-11-0), [2](#page-11-0) [요구 사항](#page-14-0) [작동](#page-14-0), [5](#page-14-0) 원격 감지, [11,](#page-20-0) [26](#page-35-0)

### ㅈ

[작동 요구 사항](#page-14-0), [5](#page-14-0)

[작업](#page-27-0) [설정 저장](#page-27-0), [18](#page-27-0) [설정 호출](#page-27-0), [18](#page-27-0) [전류 제한 조정](#page-27-0), [18](#page-27-0) [전압 제한 조정](#page-27-0), [18](#page-27-0) [전류](#page-16-0) [디스플레이](#page-16-0), [7](#page-16-0) [정](#page-34-0), [25](#page-34-0) [제한 조정](#page-27-0), [18](#page-27-0) [전면 패널](#page-21-0), [12](#page-21-0) [표시기 및 버튼](#page-16-0), [7](#page-16-0) [전압](#page-16-0) [디스플레이](#page-16-0), [7](#page-16-0) [정](#page-34-0), [25](#page-34-0) [제한 조정](#page-27-0), [18](#page-27-0) [최댓값 설정](#page-28-0), [19](#page-28-0) [전원](#page-24-0) [끄기](#page-24-0), [15](#page-24-0) [버튼](#page-16-0), [7](#page-16-0) [소켓](#page-20-0), [11](#page-20-0) [켜기](#page-24-0), [15](#page-24-0) [전원이 들어오지 않음](#page-24-0), [15](#page-24-0) [직렬 연결](#page-29-0), [20](#page-29-0)

### ㅊ

[채널](#page-29-0) [결합](#page-29-0), [20](#page-29-0) [병렬로 결합](#page-30-0), [21](#page-30-0) [직렬로 결합](#page-29-0), [20](#page-29-0) [채널 선택 버튼, 8](#page-17-0) [최대 전압 설정](#page-28-0), [19](#page-28-0) [출력](#page-30-0) [Recall\(호출\)](#page-30-0), [21](#page-30-0) [디스플레이](#page-16-0), [7](#page-16-0)

### ㅋ

[커넥터](#page-16-0), [7](#page-16-0) [크로스오버](#page-34-0), [25](#page-34-0) [키](#page-16-0) [Save\(저장\) 및 Recall\(호](#page-16-0) [출\), 7](#page-16-0) [기능](#page-16-0), [7](#page-16-0) [숫자](#page-16-0), [7](#page-16-0) [화살표](#page-16-0), [7](#page-16-0) [키 신호음](#page-31-0), [22](#page-31-0)

#### $\overline{\mathbf{u}}$

[15-핀 커넥터](#page-20-0), [11](#page-20-0)

### ㅎ

[확인](#page-25-0) [전류](#page-25-0), [16](#page-25-0) [전압](#page-25-0), [16](#page-25-0) [전원이 들어오지 않음](#page-24-0), [15](#page-24-0) [후면 패널](#page-20-0), [11](#page-20-0)

사양은 예고 없이 변경될 수 있습니다**.** 모든 Keithley 상표 및 상표 이름은 Keithley Instruments, Inc.의 자산입니다**.** 기타 모든 상표 및 상표 이름은 해당 회사의 자산입니다**.**

Keithley Instruments, Inc. 기업 본사 • 28775 Aurora Road • Cleveland, Ohio 44139 • 440-248-0400 • 팩스**:** 440-248-6168 • 1-888-KEITHLEY • www.keithley.com

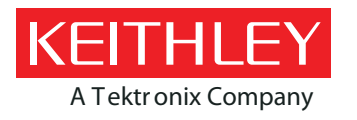

A Tektronix Company **A Greater Measure of Confidence**